# Материалы VRay

# **Параметр Rougness**

Этот пример показывает эффект параметра Roughness. Обратите внимание как при увеличении Roughness материал становится более "плоским" и запыленным.

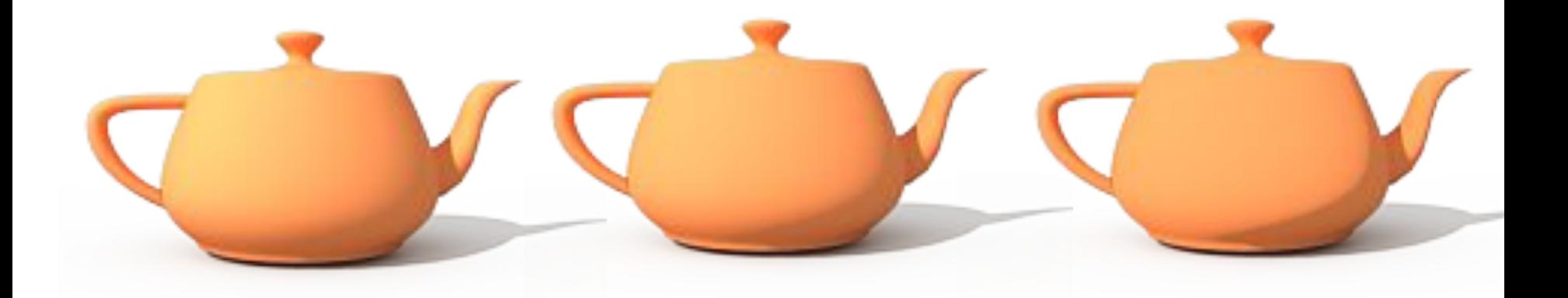

Roughness = 0.0 (обычный диффузный материал)

 $Roughness = 0.3$  Roughness = 0.6

# Reflection

отражение

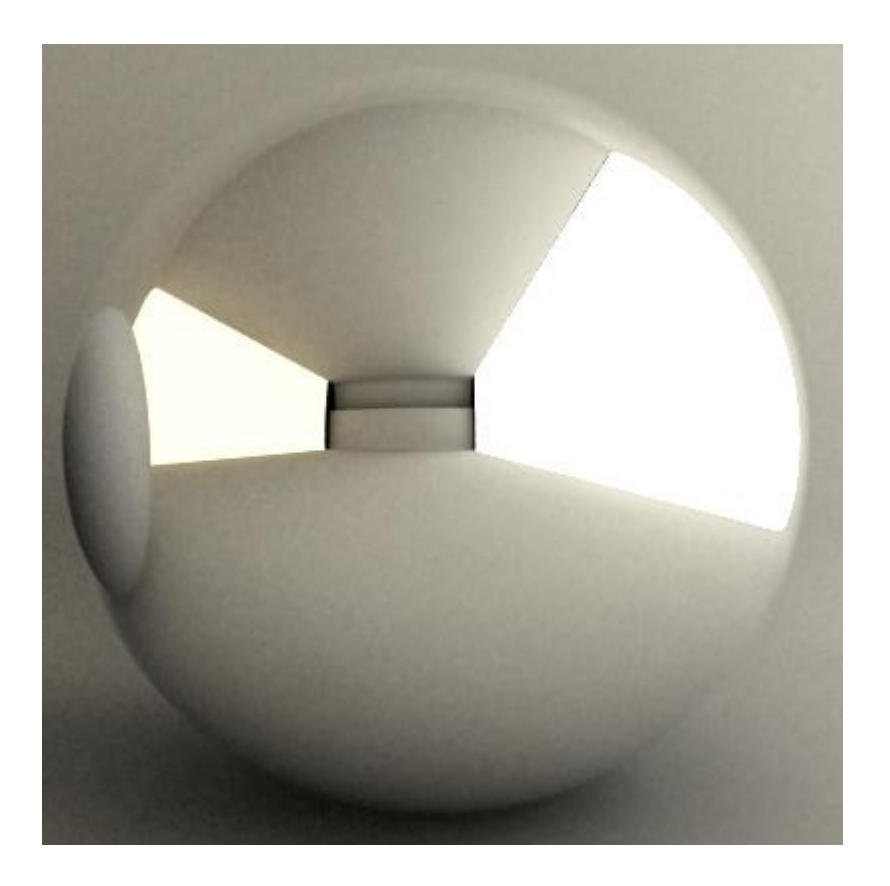

# Reflection отражение

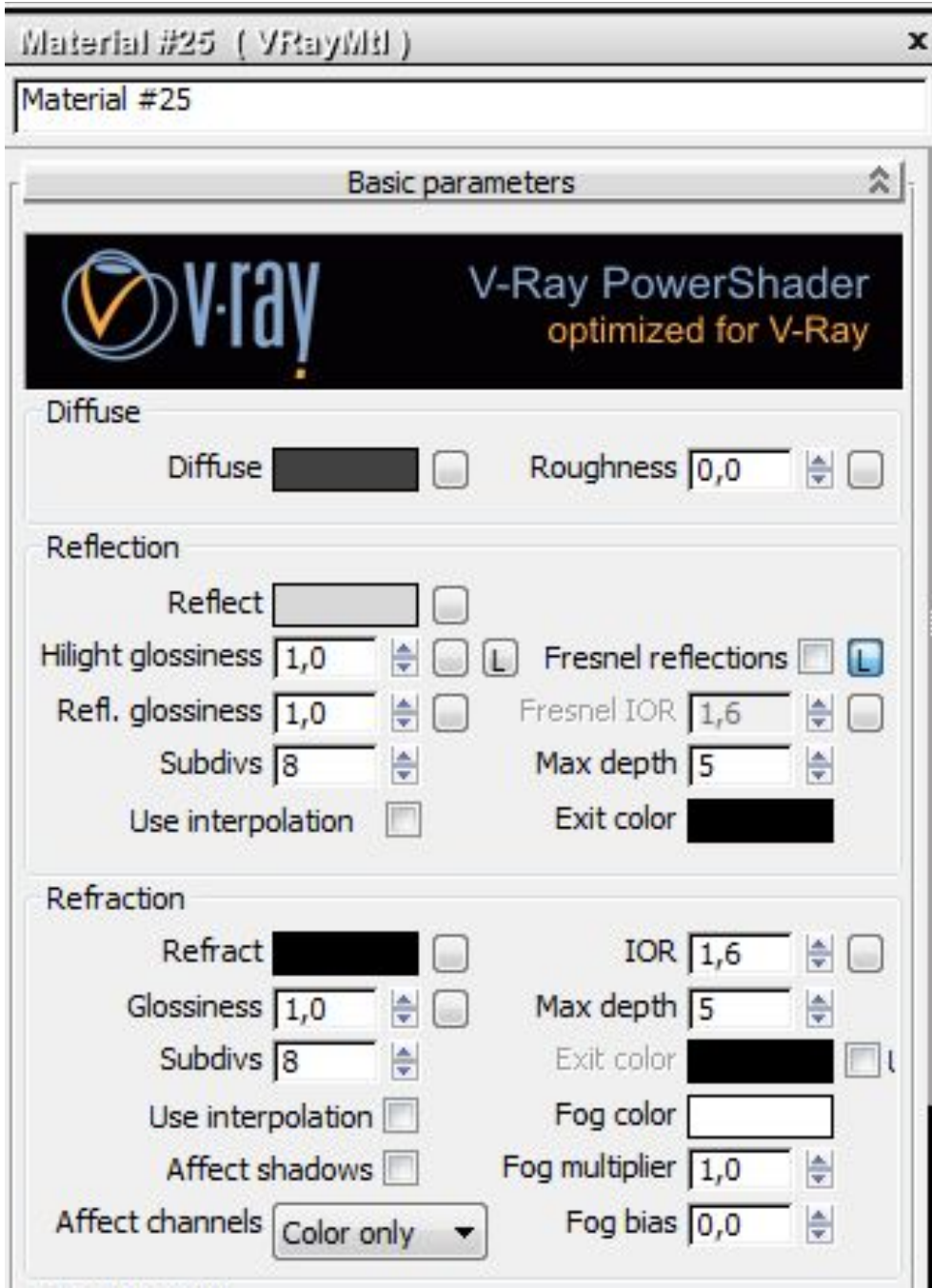

# **Параметр Reflection color**

Этот пример показывает как параметр Reflection color управляет свойствами отражения материала. Этот цвет также действует как фильтр для диффузного цвета (например сильные отражения подавляют диффузный компонент).

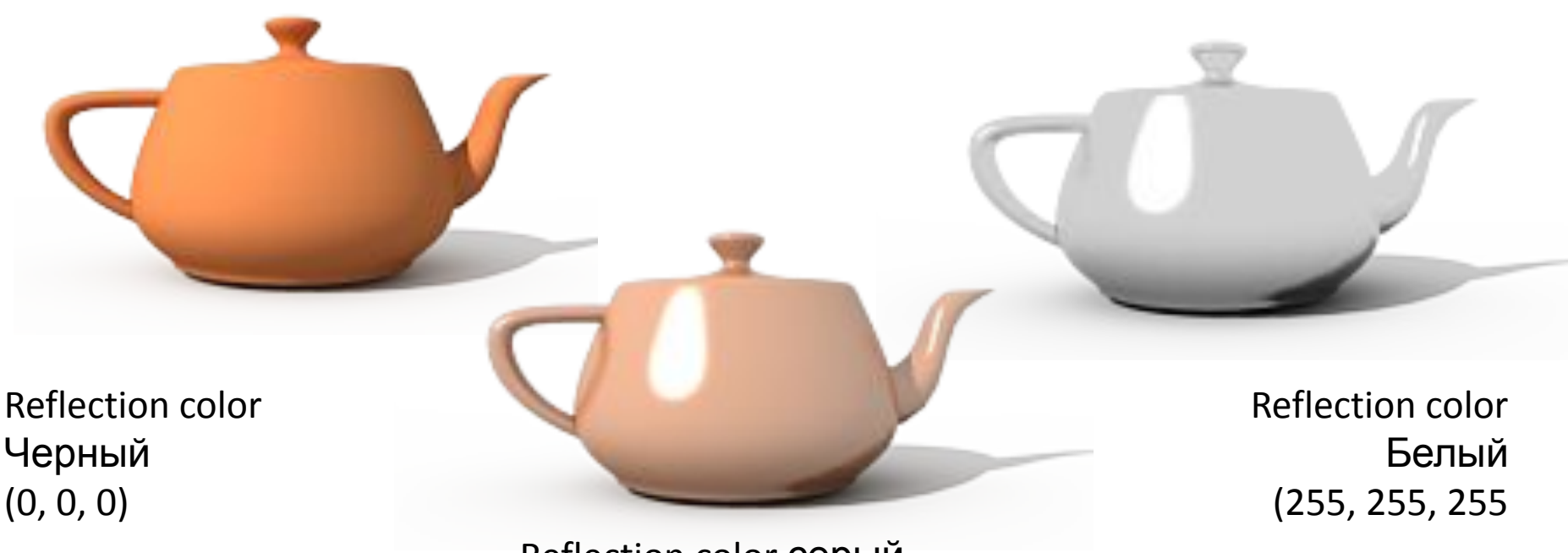

Reflection color серый (128, 128, 128)

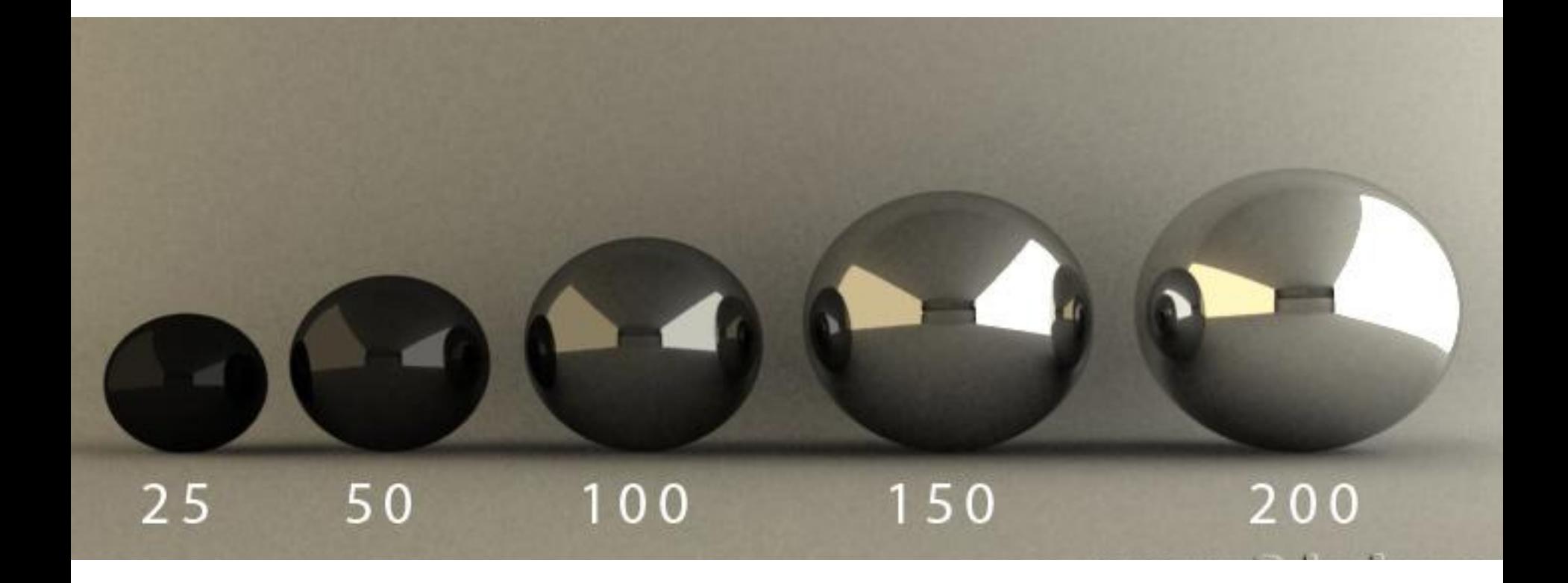

25 – это R=25, G=25, B=25, соответственно 50 R=50, G=50, B=50 и т.д

# **Параметр Reflection glossiness**

Этот пример показывет как параметры Reflection glossiness и Hilight glossiness управляют бликами и размытостью отражения материала.

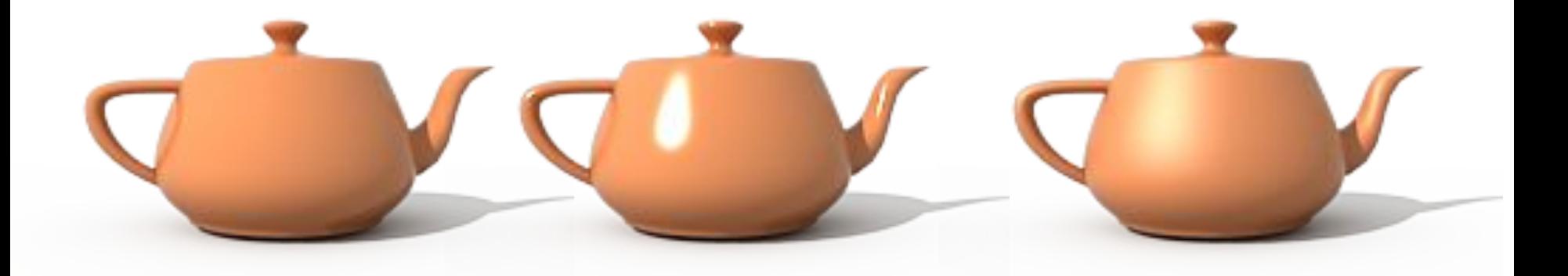

Reflection/Hilight Glossiness = 1.0 (абсолютно четкое отражение)

Reflection/Hilight glossiness =  $0.8$ 

Reflection/Hilight glossiness =  $0.6$ 

# **Refl.Glossines** Размытость (матовость) изображения

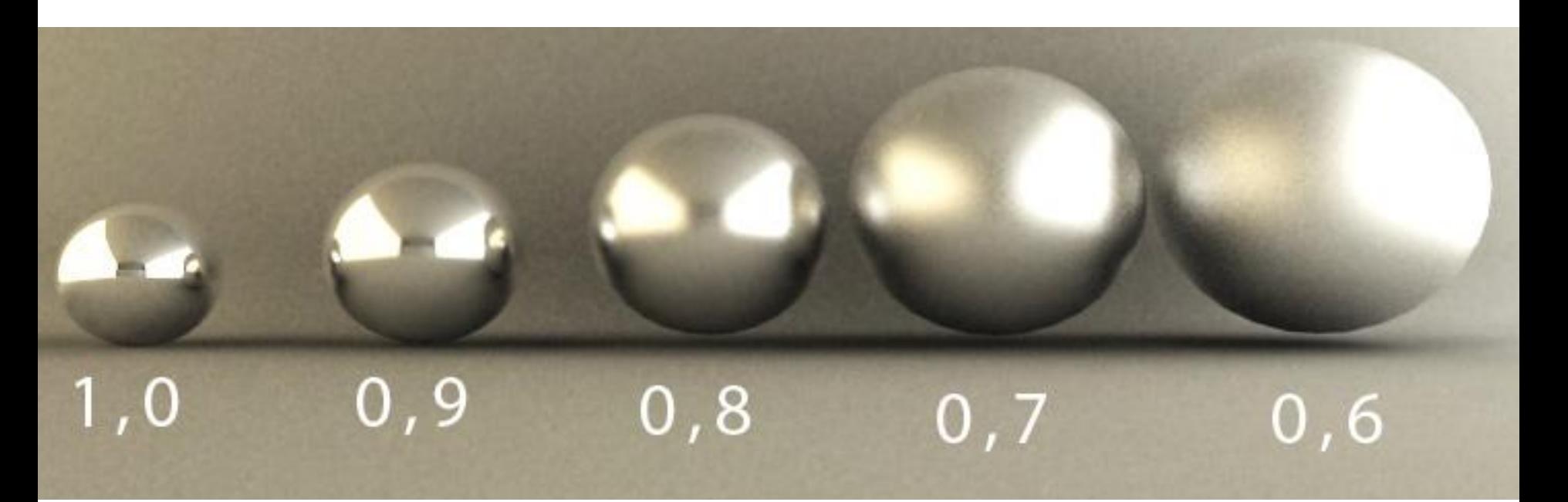

управляет четкостью отражений. Значение 1.0 означает абсолютно зеркальное отражение; более низкие значения дают размытые отражения. Для управления качеством размытых отражений используется параметр Subdivs (ниже).

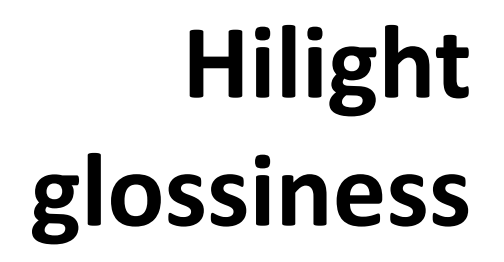

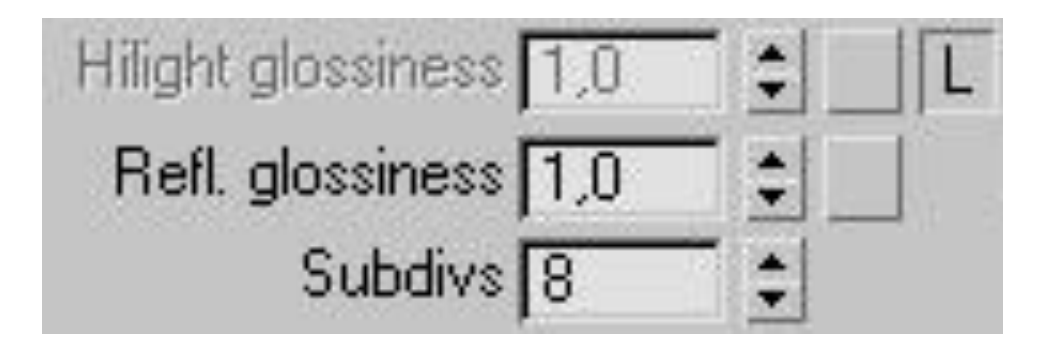

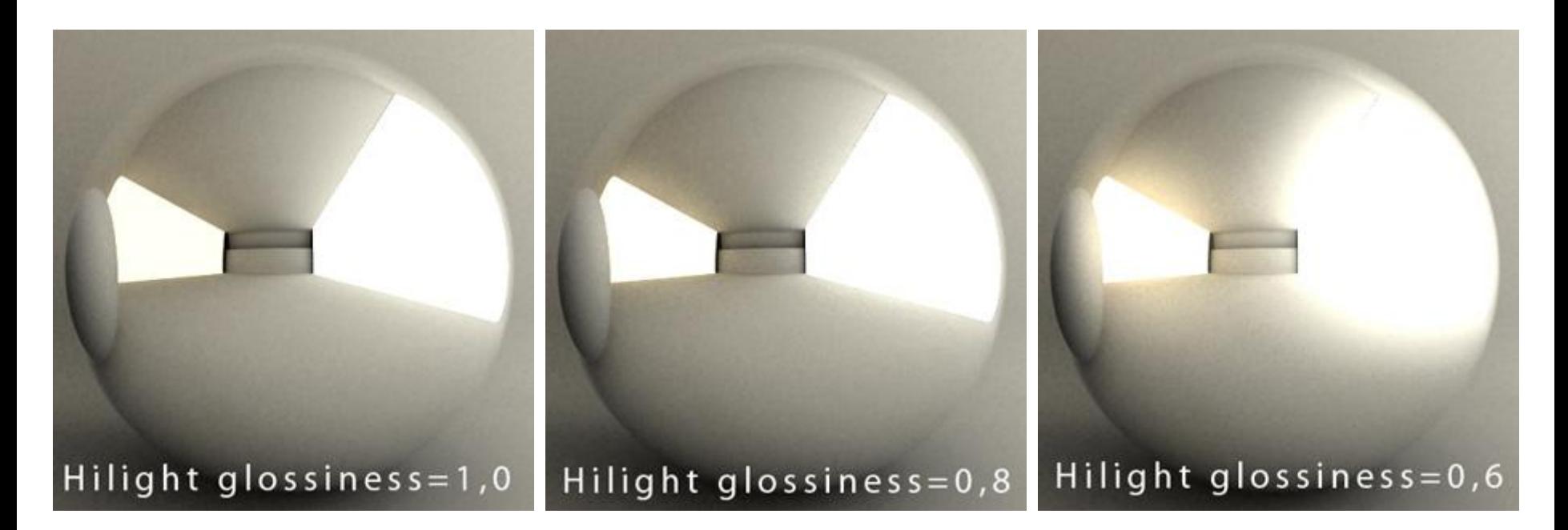

Нажав L, становиться активной функция Hilight glossiness, отвечающая за яркость (четкость/размытость) бликов. **\* только бликов**

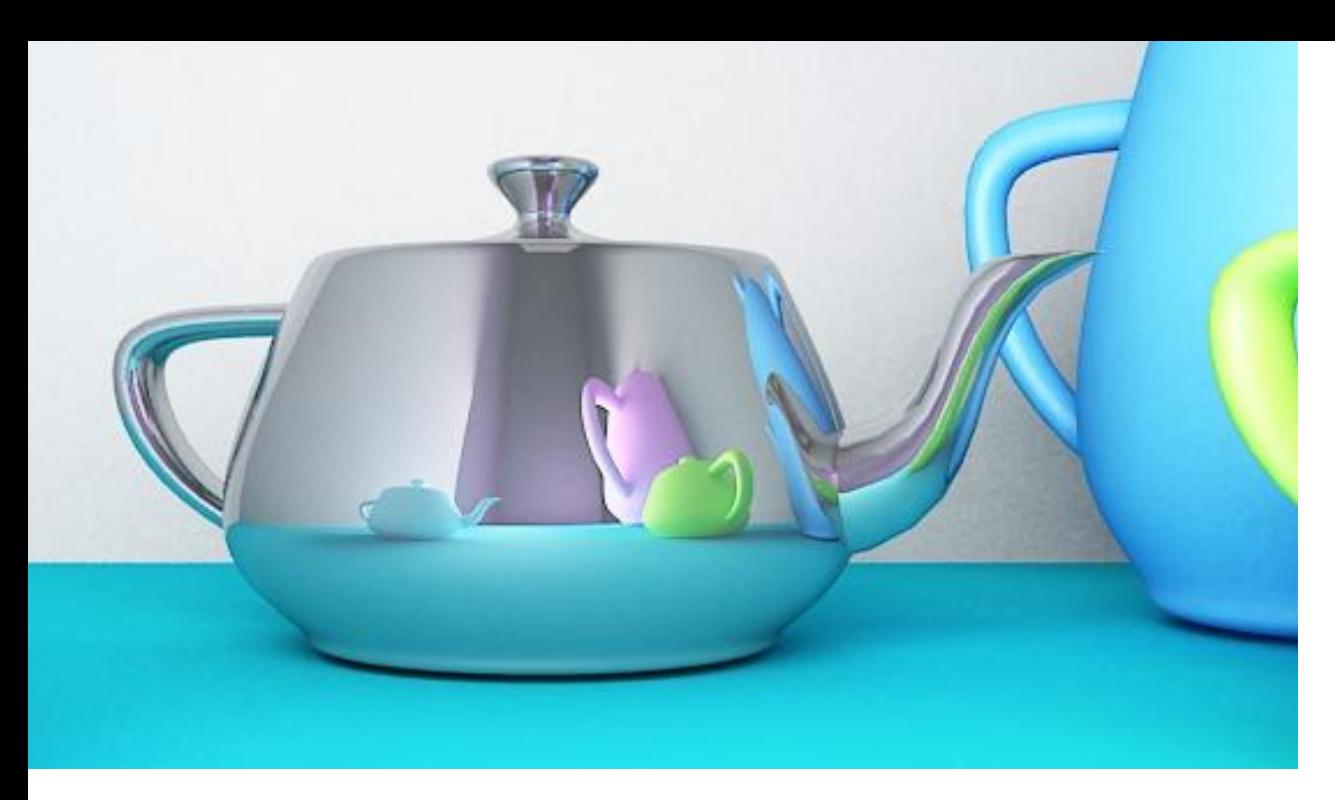

# **Hilight Glossiness 1**

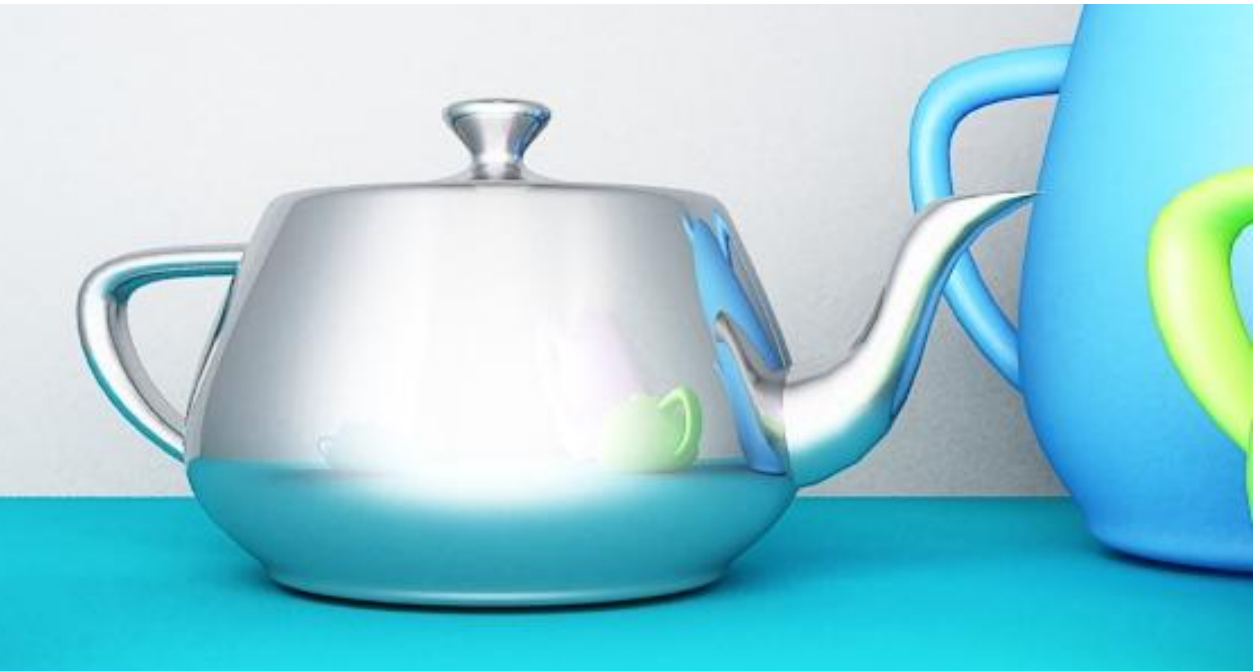

**Hilight Glossiness 0,56**

# **Hilight glossiness**

Размытость блика

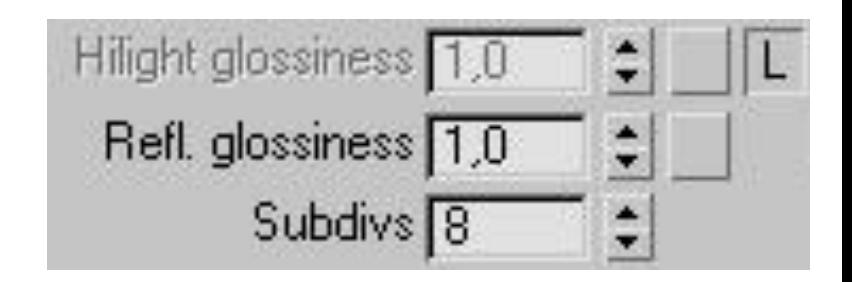

определяет очертания блика на материале. Обычно этот параметр заблокирован, и используется значение параметра Reflection glossiness для получения физически точных результатов.

Refl. Glossines 0.6

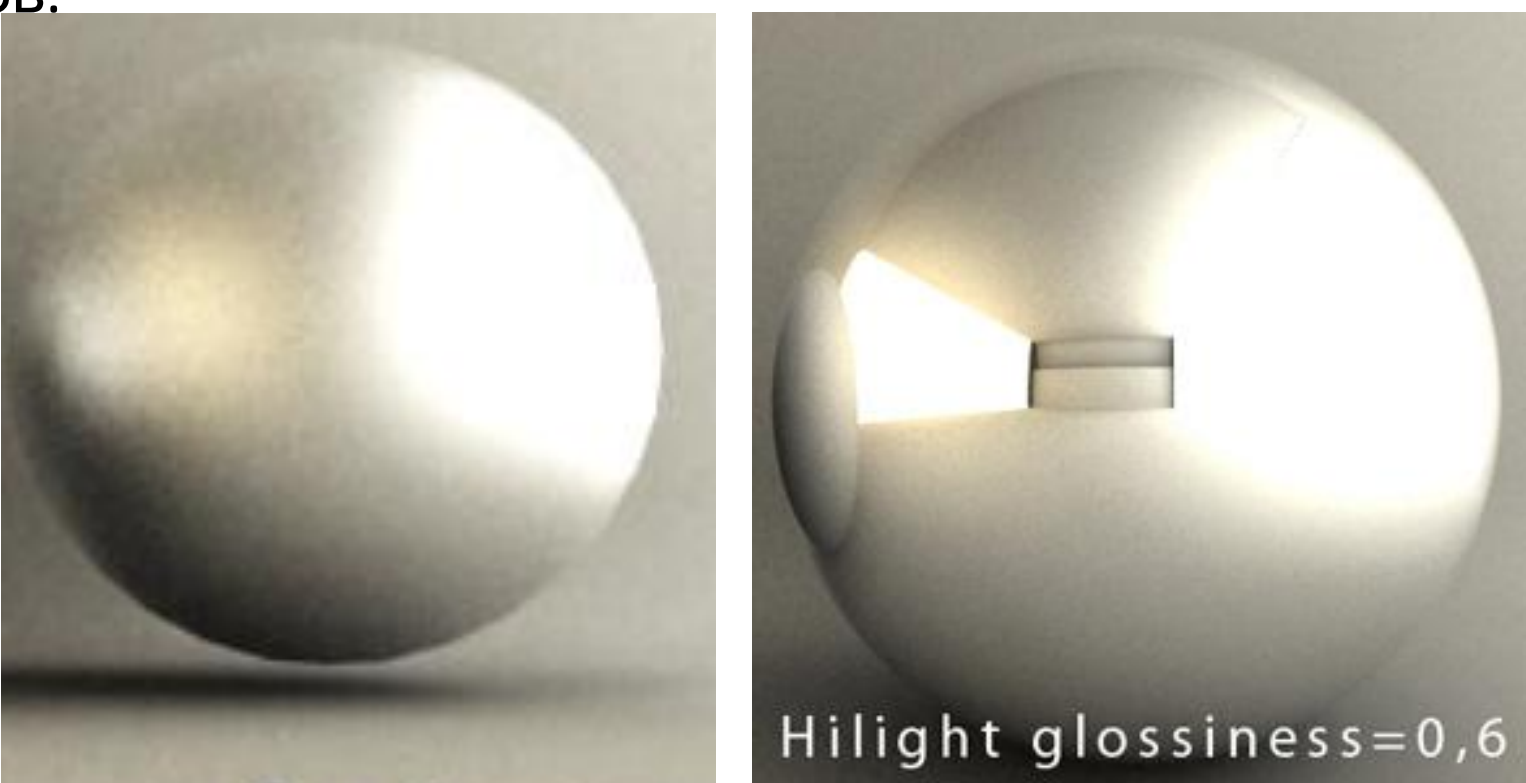

Subdivs - Подразбиения - управляет качеством размытых отражений. Более низкие значения будут просчитываться быстрее, но результат будет более зашумленным. Более высокие значения считаются дольше, но дают более сглаженные результаты.

В финальном рендере лучше всего ставить их количество от 12-20, но можно оставить и 8.

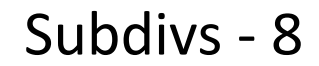

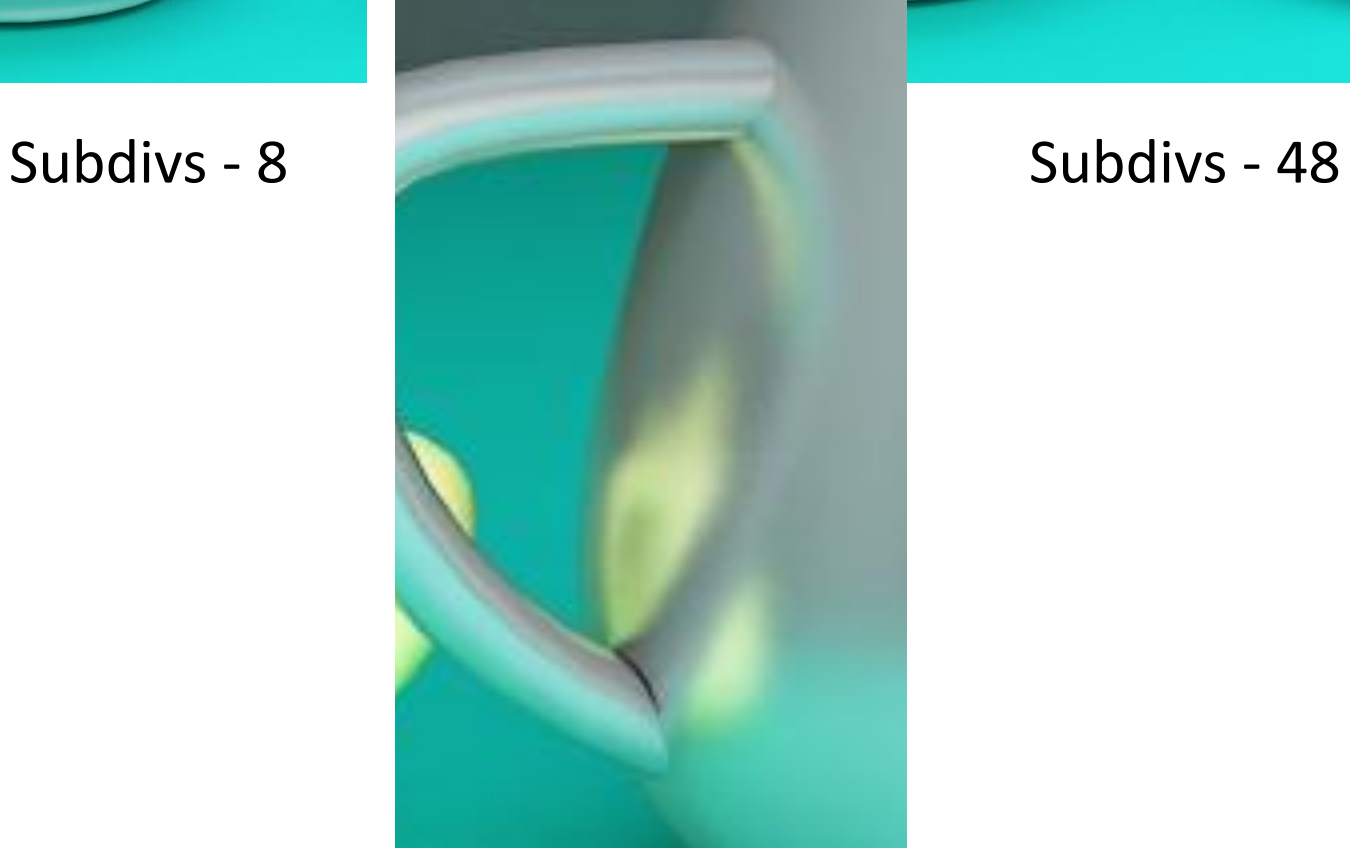

**Use interpolation** - Использовать интерполяцию - V-Ray может использовать кэширующую схему, подобную карте освещенности, для увеличения скорости просчета размытых отражений. Включите эту опцию для использования кэширования.

**Max depth** - Максимальная глубина - сколько раз луч может быть отражен. Сцены с большим количеством отражающих и преломляющих поверхностей могут требовать более высокие значения для того, что бы выглядеть правильно.

### **Maxdepth** – это количество отражений

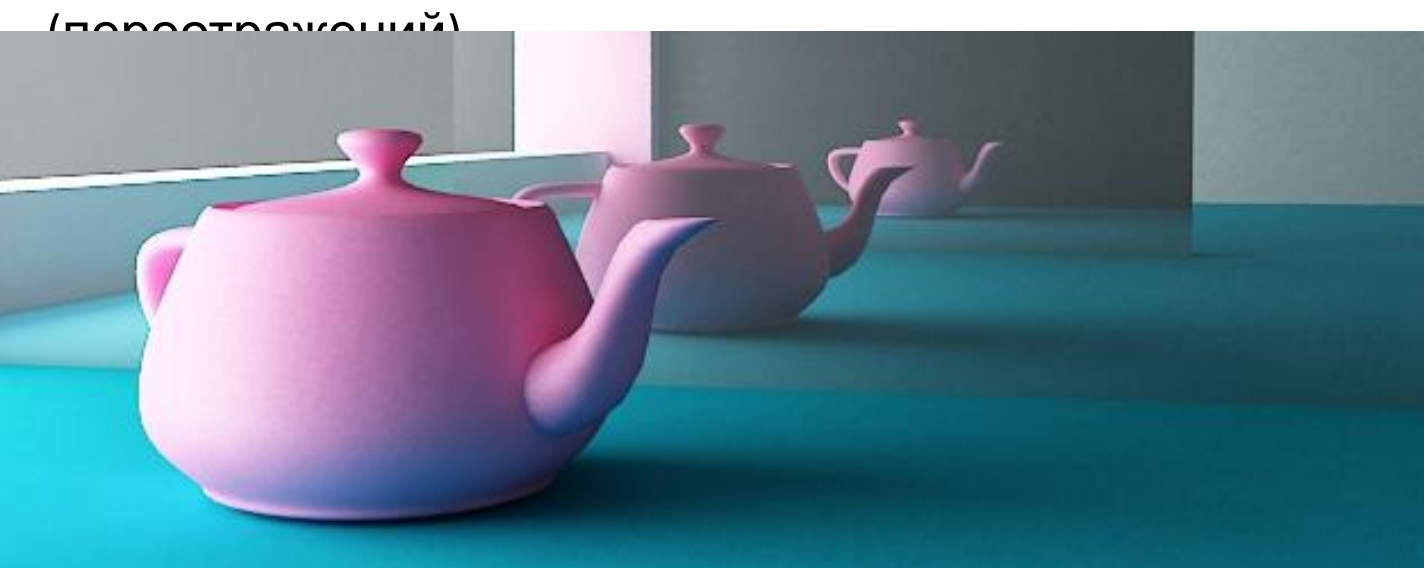

### **Maxdepth 2**

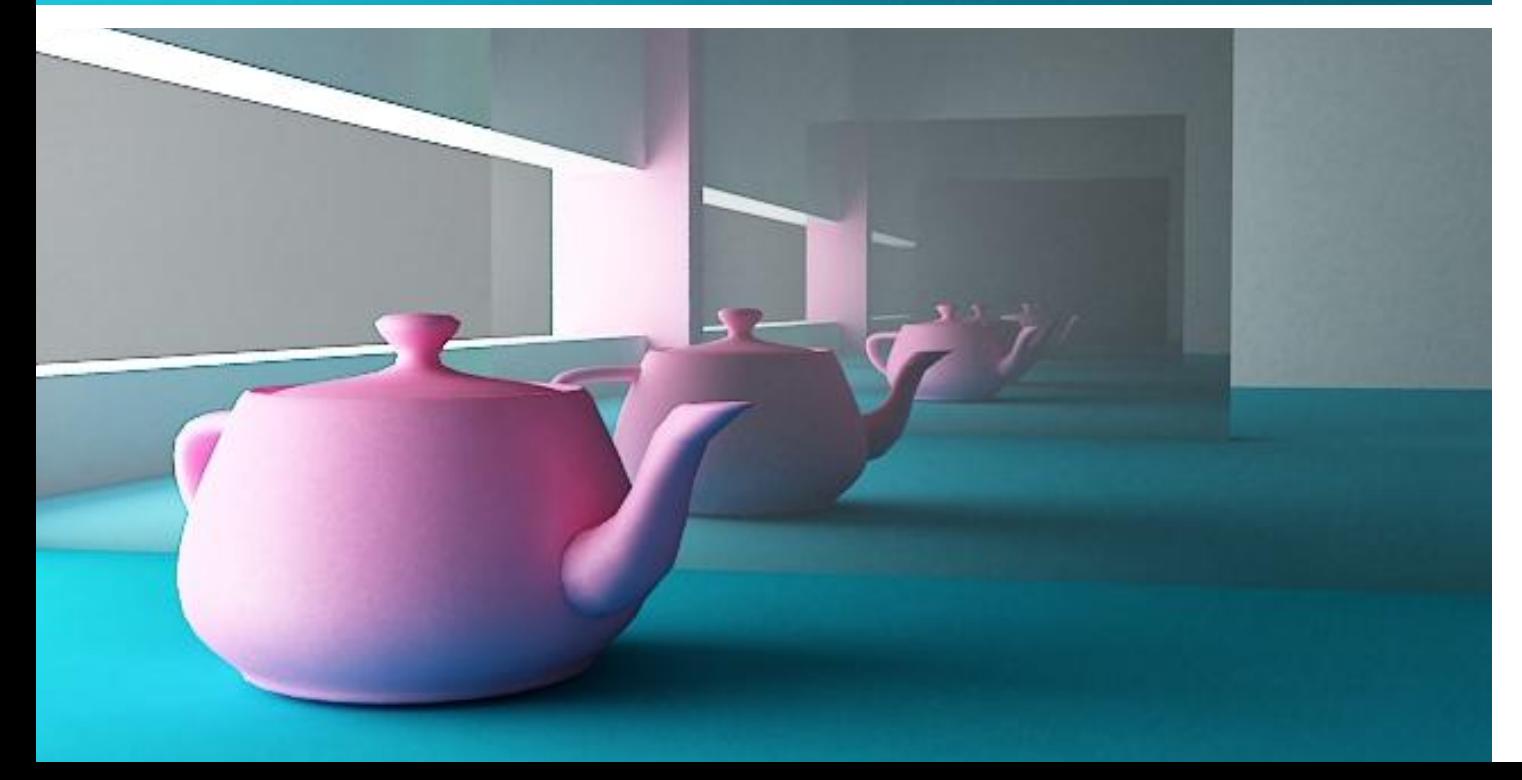

### **Maxdepth 5**

# без галочки на Fresnel Reflections с галочкой на Fresnel Reflections

# **Fresnel Reflections**

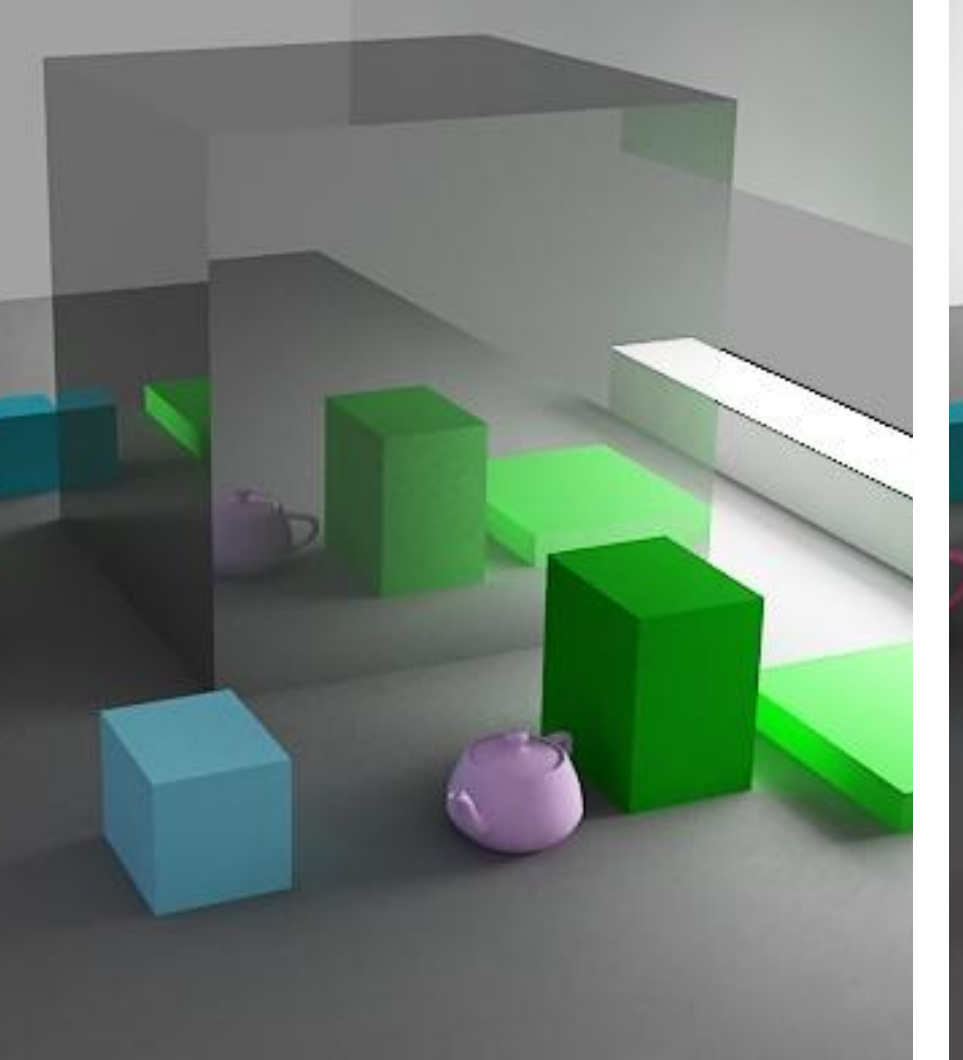

**Галочка на Fresnel Reflections усиливает отражение при большем угле взгляда**

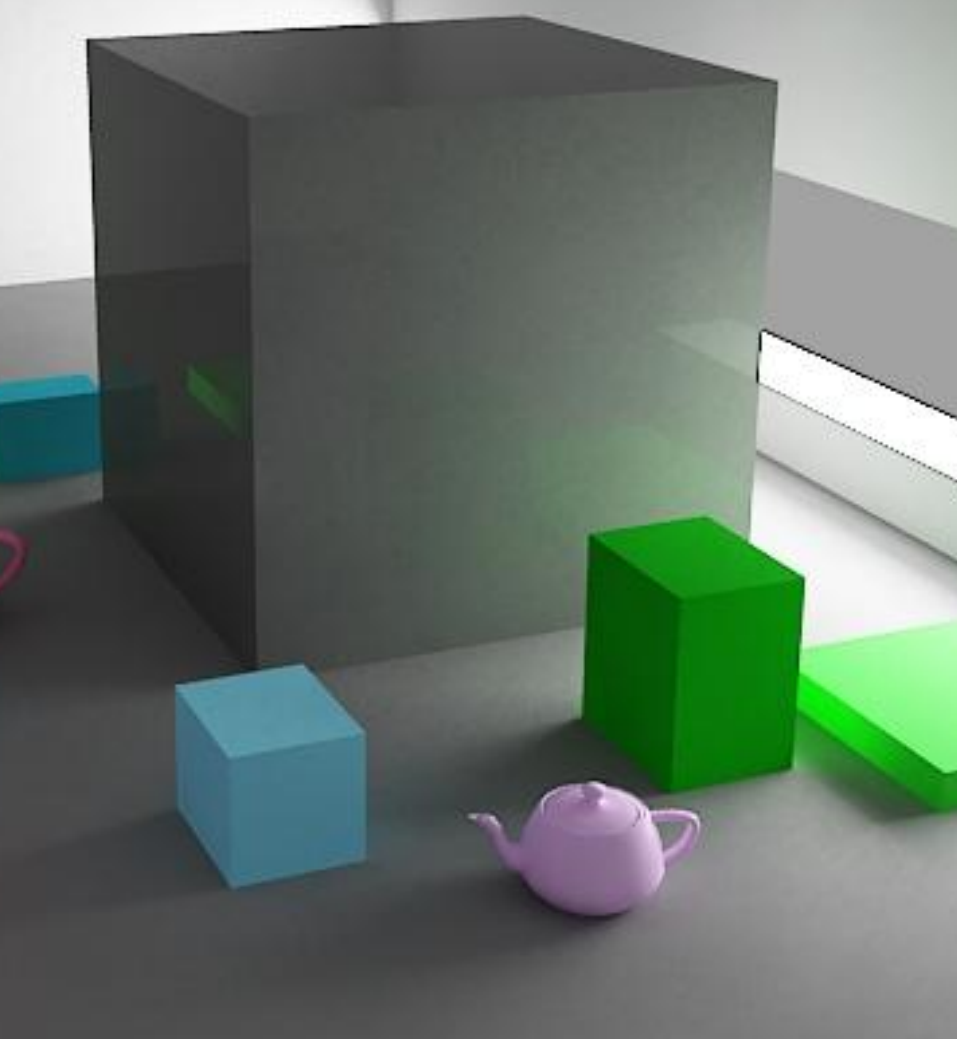

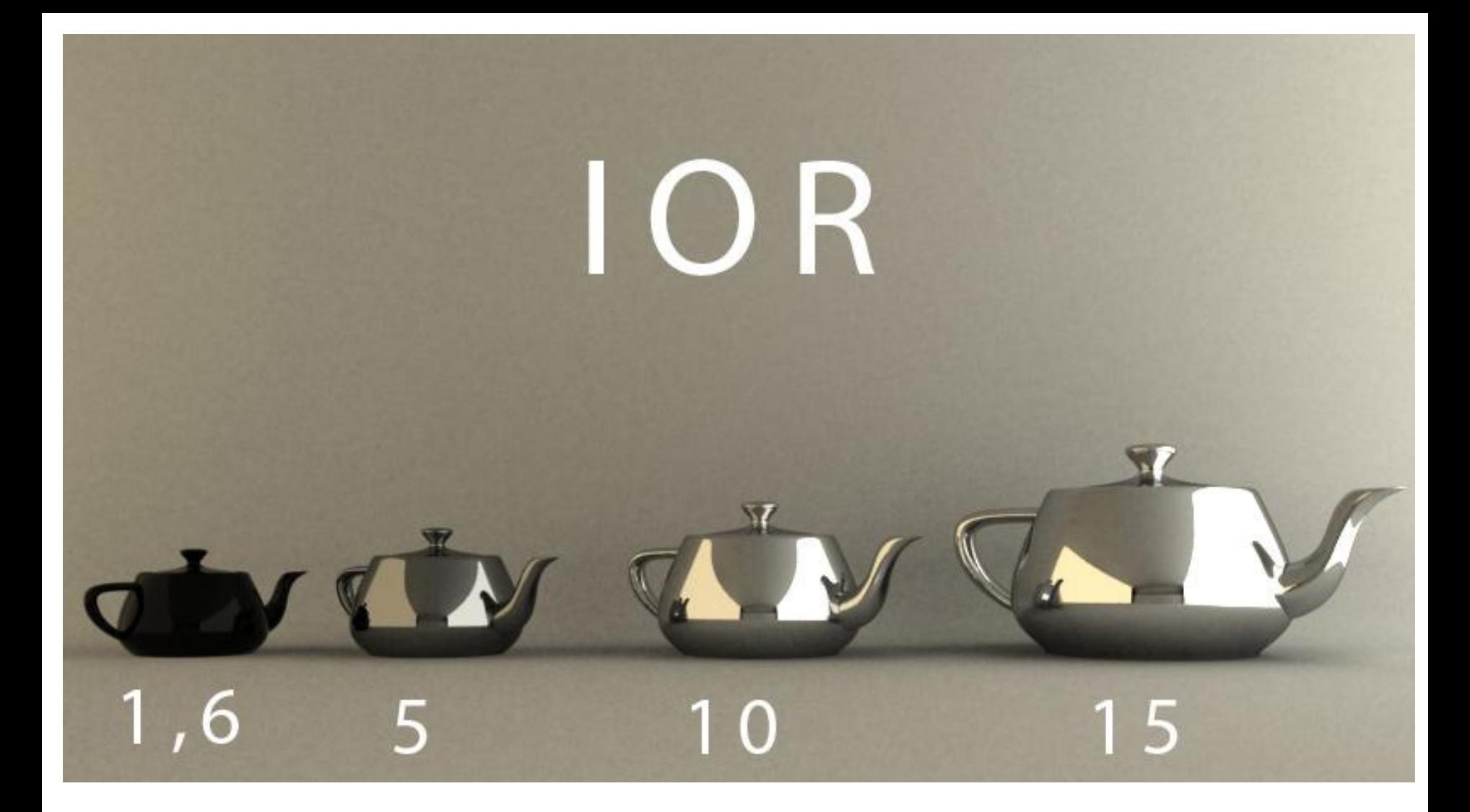

**IOR** - коэффициент преломления материала, который определяет как свет искривляется при прохождении через поверхность. Значение 1.0 означает, что свет не меняет направления.

(чтобы он заработал надо включить его нажав на L около Fresnel Reflections)

Этот пример показывает эффект опции Fresnel. Сила отражения изменяется от показателя преломления (IOR) материала. Для этого примера Reflection color - чисто белый (255 (зеркальное отражение))

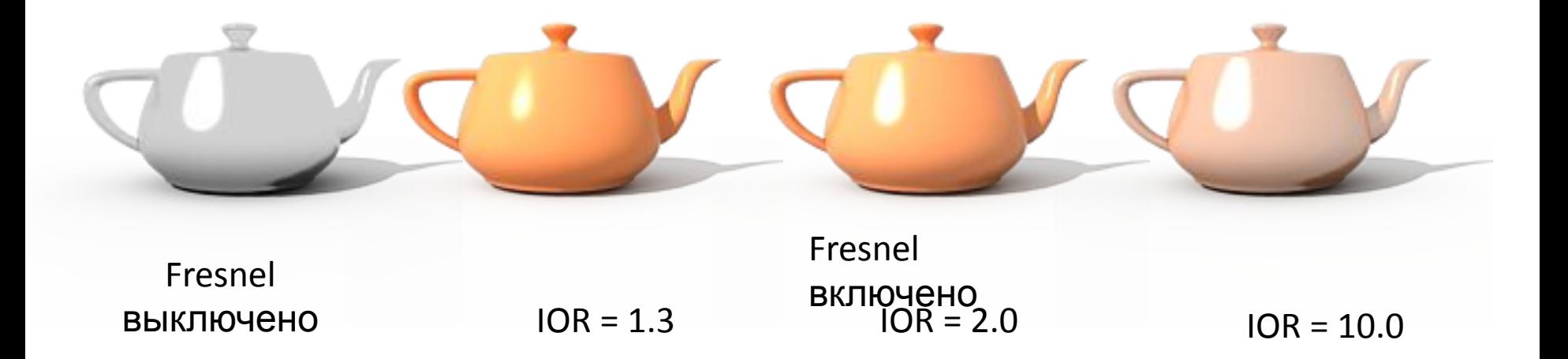

**\*VRAY help**

## Fresnel IOR - 2

# Fresnel IOR - 5

### Fresnel IOR - 20

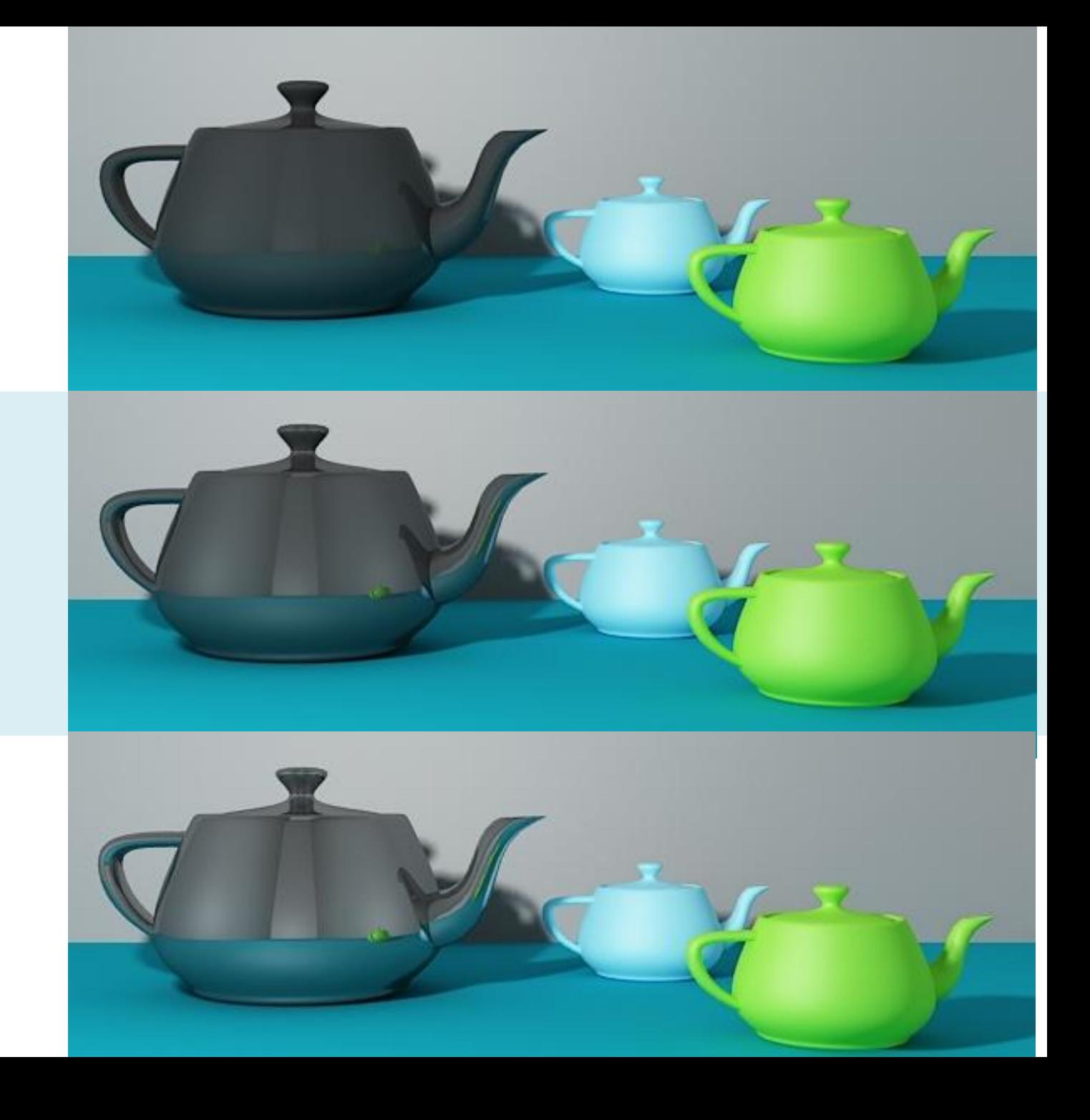

### **Fresnel IOR - 2**

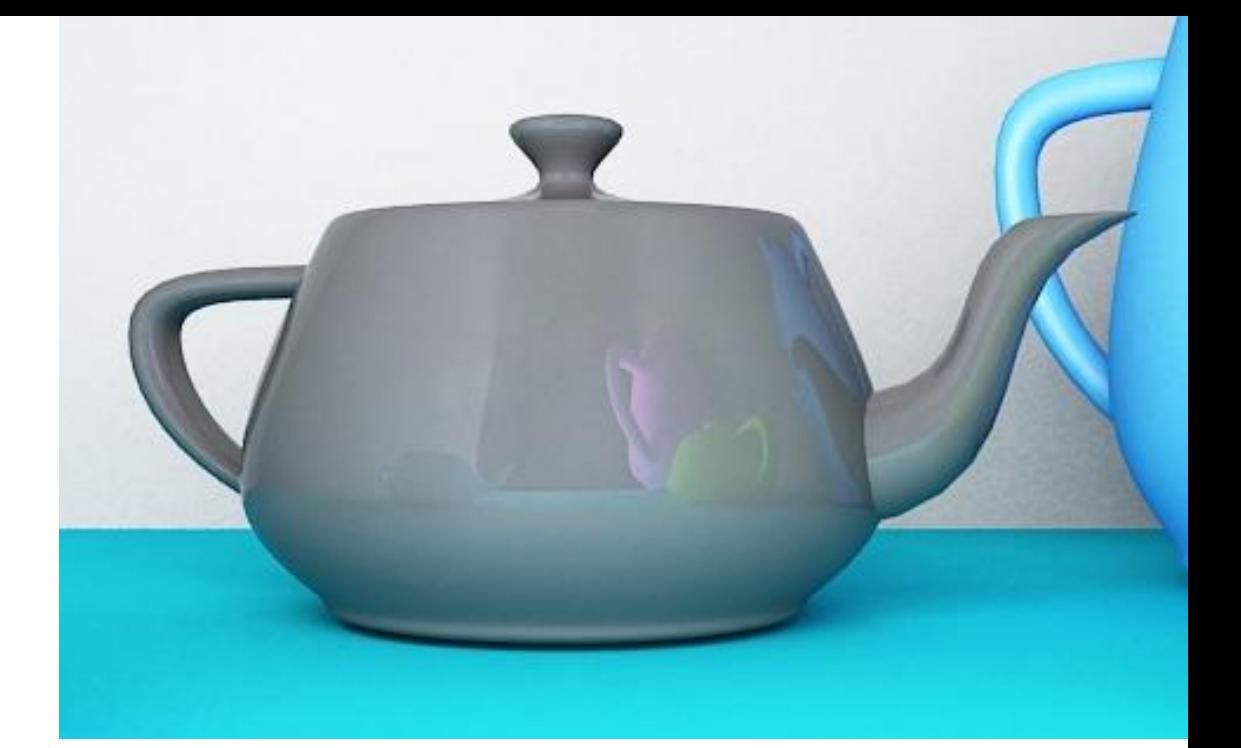

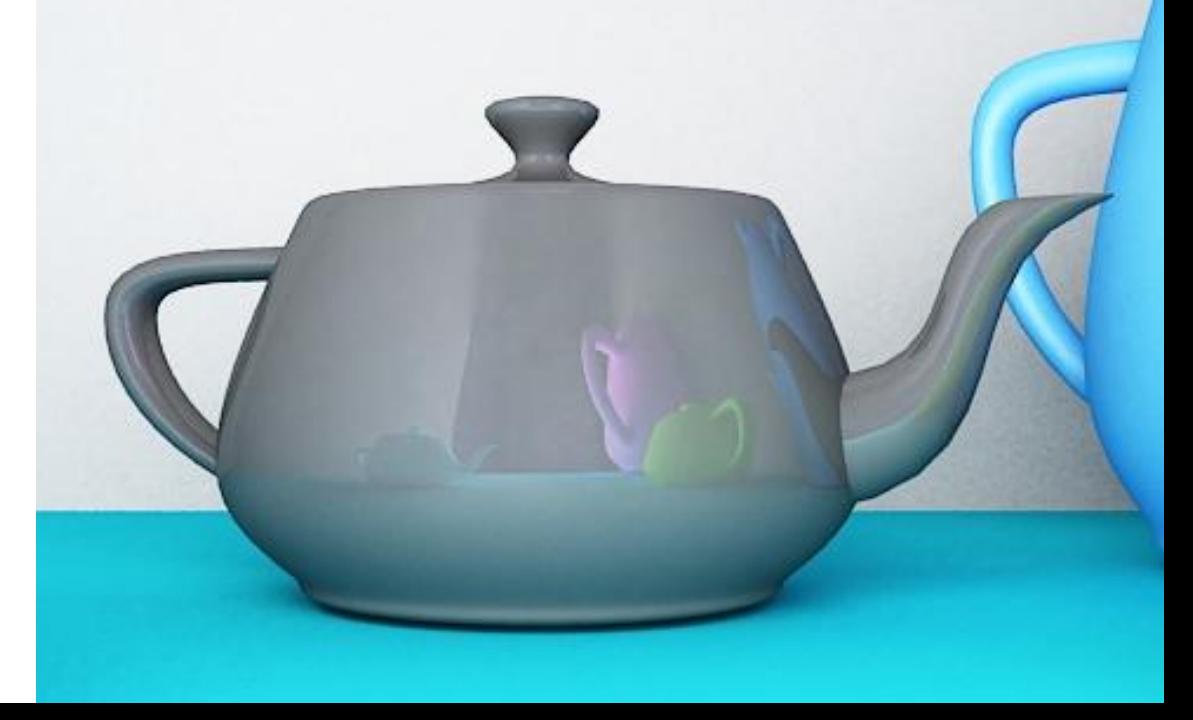

Fresnel IOR отключено. Маленькое значение **Reflection**

### различные значения растягивают отражения по горизонтали или по вертикали.

**Параметр Anisotropy**

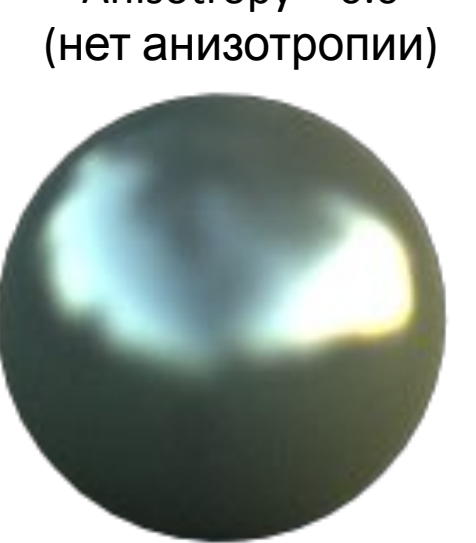

 $\text{Anisotropy} = 0.0$ <br>Anisotropy = 0.45

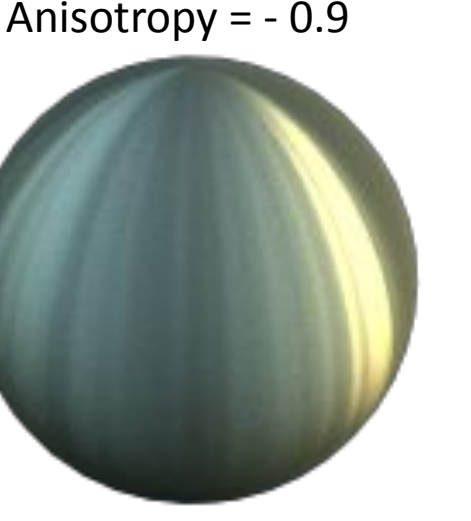

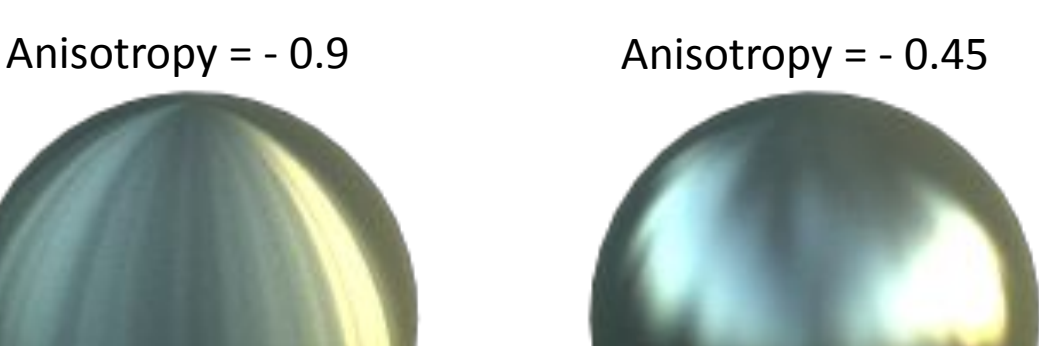

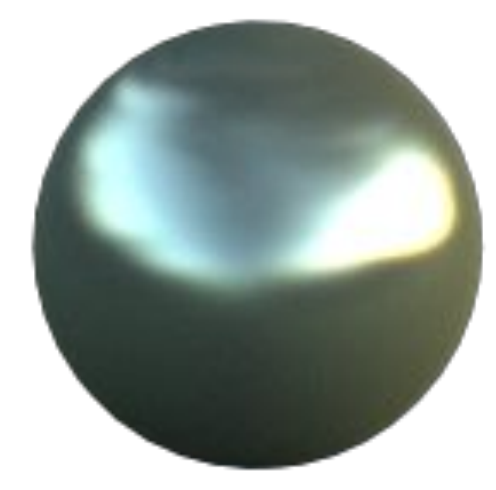

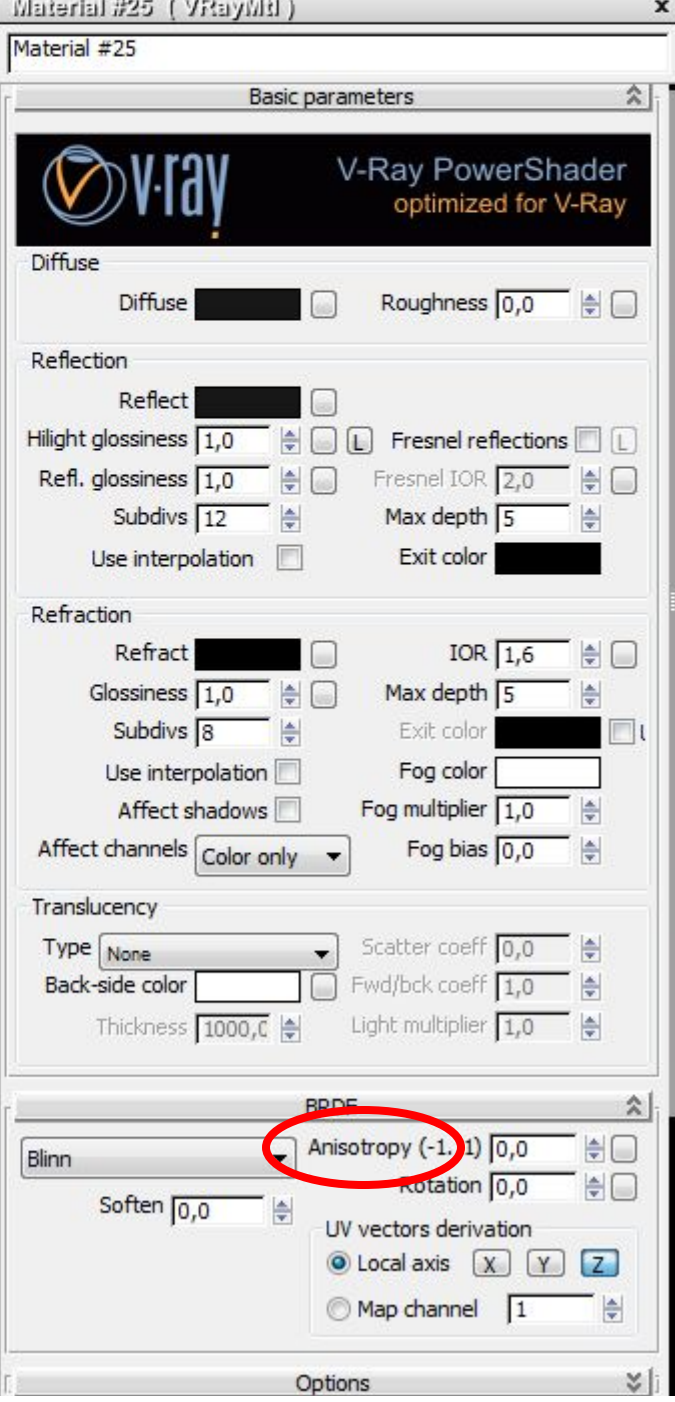

# **Параметр Anisotropy rotation**

Anisotropy **rotation**  $= 0.0^\circ$ 

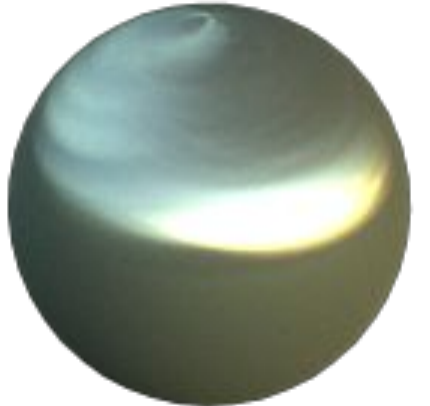

Anisotropy rotation =  $90.0^{\circ}$  rotation =  $135.0^{\circ}$ 

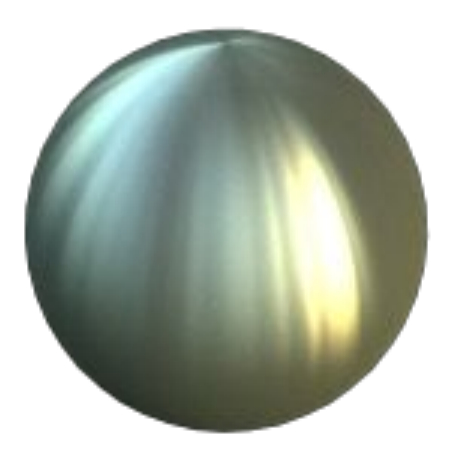

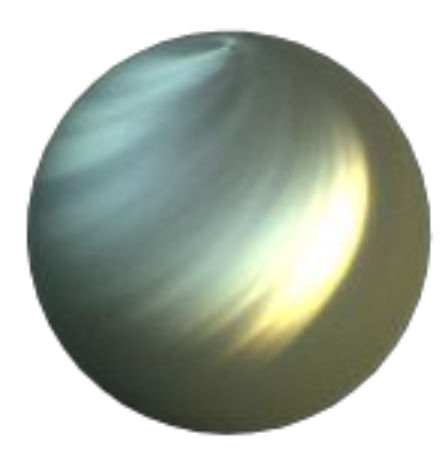

Anisotropy rotation = 45.0°

Anisotropy

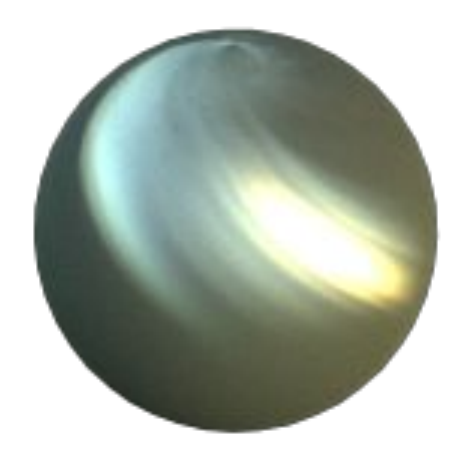

Для всех изображений в этом примере параметр Anisotropy = 0.8

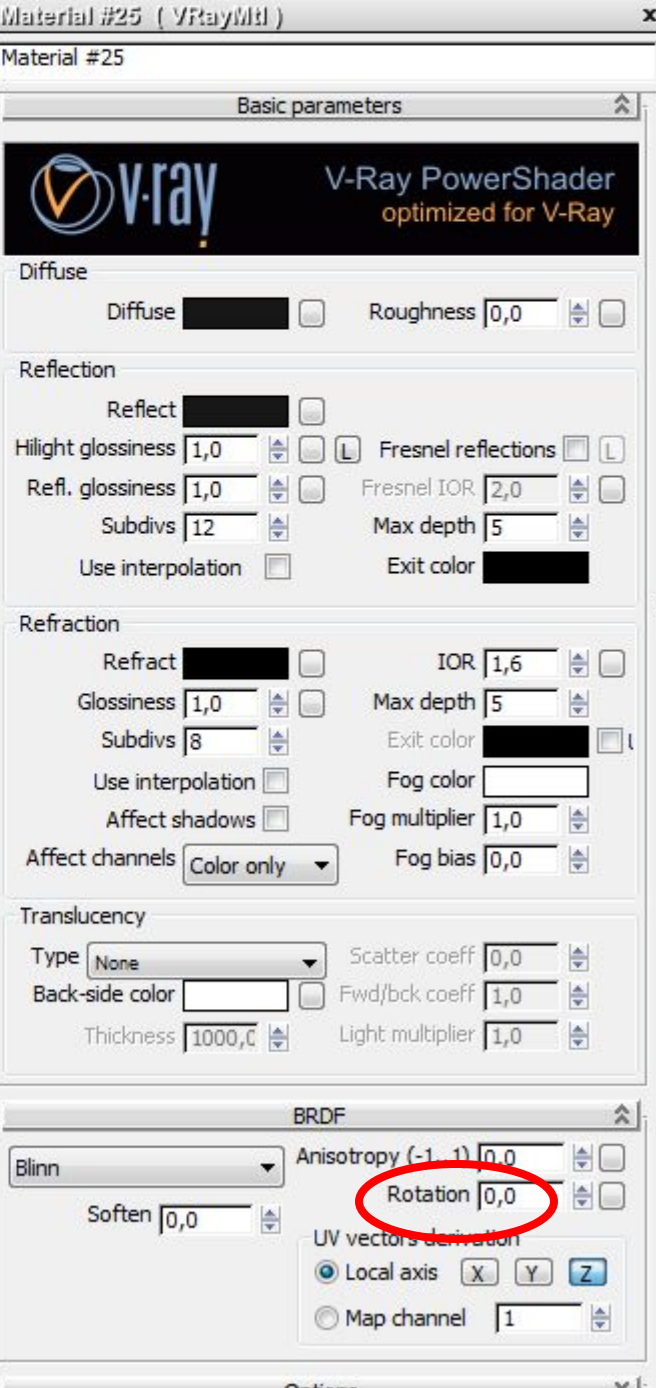

# Refraction

прозрачность

настоящий цвет рефракции также зависит от цвета отражения

Diffuse color – серый Reflection color – белый Fresnel - включено.

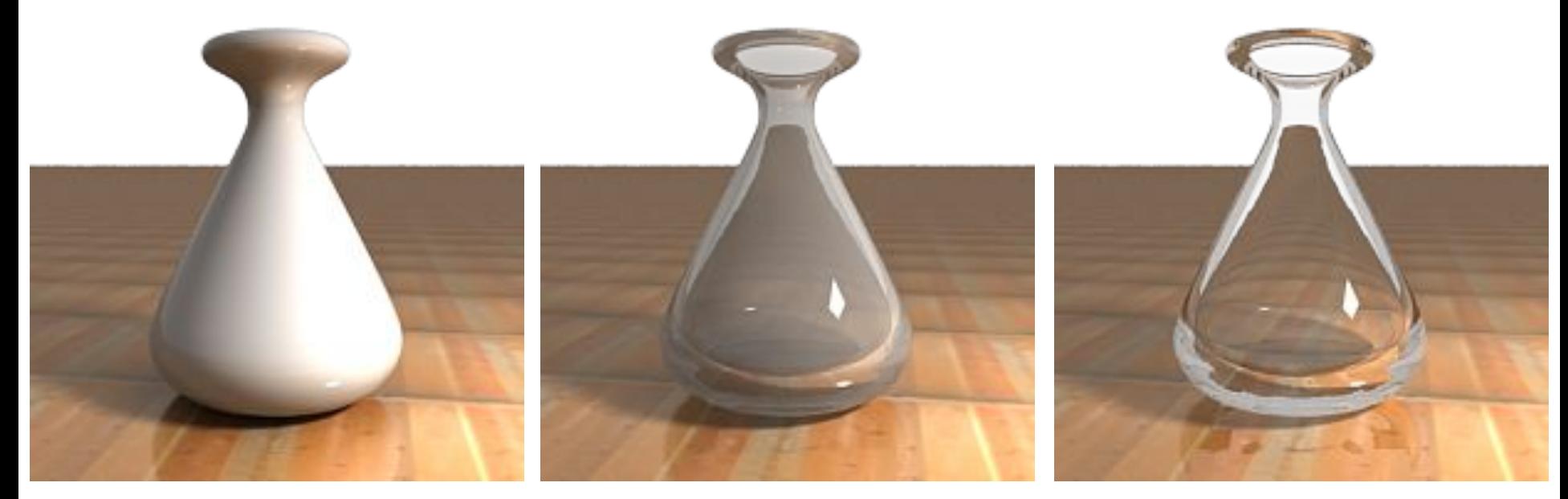

Refraction color - черный (0, 0, 0) (нет преломления)

Refraction color - светло серый (192, 192, 192)

Refraction color – белый (255, 255, 255)

#### **\*Галочка на Fresnel Reflections усиливает отражение при большем угле**

#### **взгляда**

- Diffuse color серый Reflection color – белый
- **Fresnel выключено**

Diffuse color – серый Reflection color – белый **Fresnel - включено**

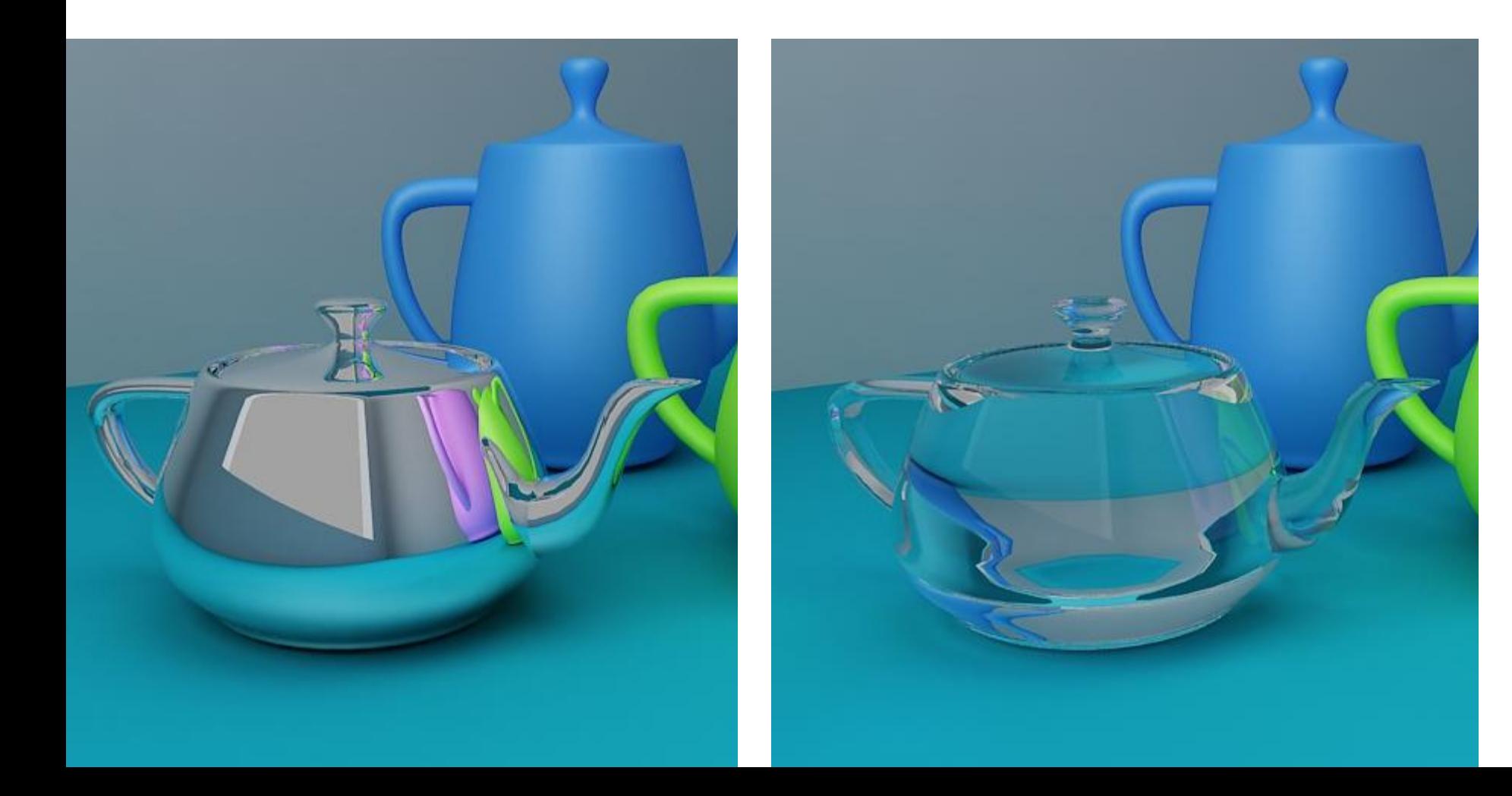

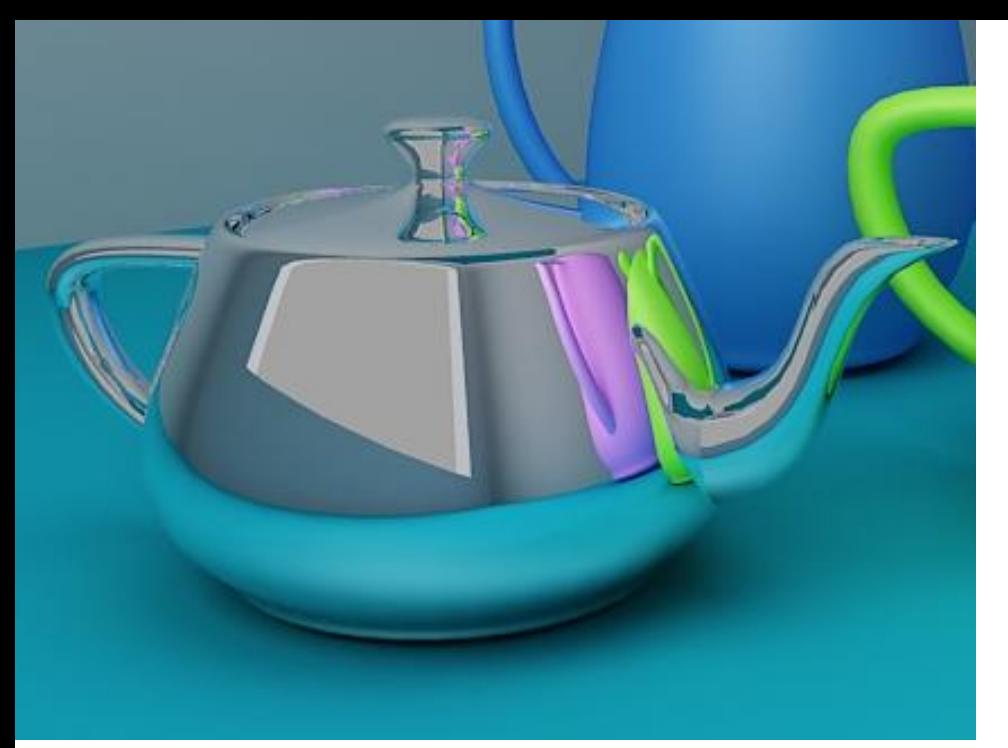

цвет - Diffuse color – серый **Отражение - Reflection color - белый** Прозрачность - Refraction color – белый **Fresnel - выключено**

**\*Галочка на Fresnel Reflections усиливает отражение при большем угле взгляда**

Цвет - Diffuse color – серый **Отражение - Reflection color - белый** Прозрачность - Refraction color – белый **Fresnel - включено**

При абсолютном отражение объект с включенным **Fresnel** выглядит наиболее удачно

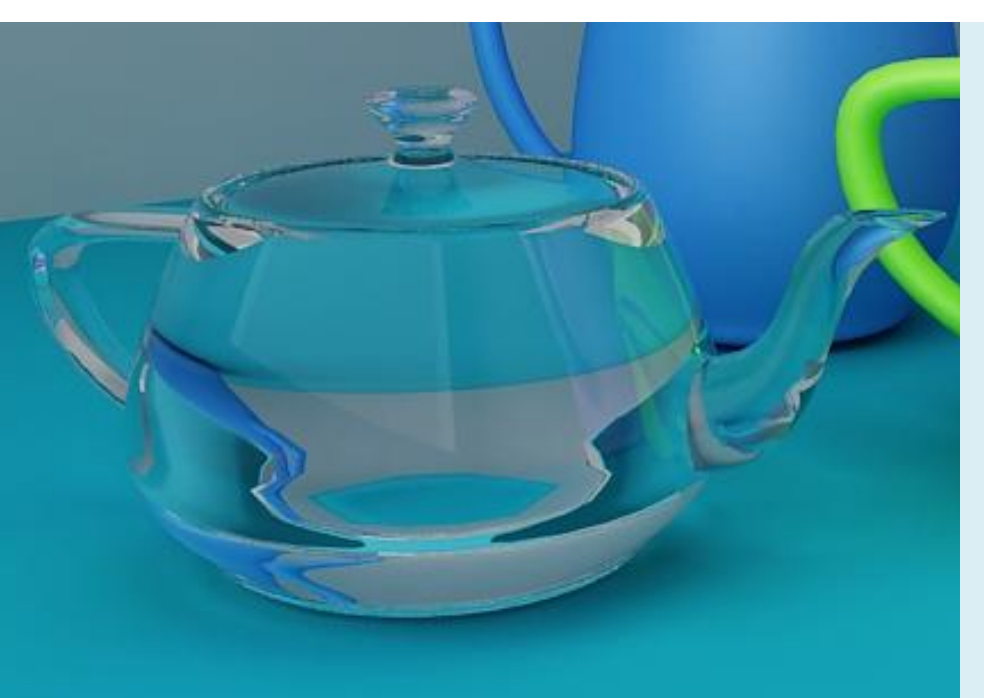

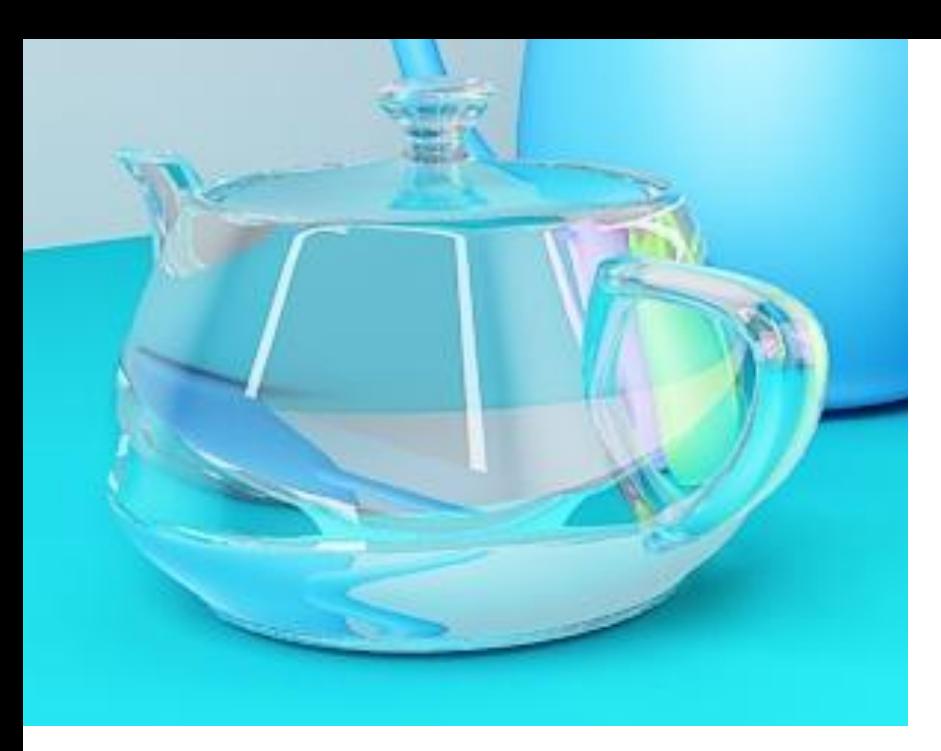

цвет - Diffuse color – серый **Отражение - Reflection color - серый** Прозрачность - Refraction color – белый **Fresnel - выключено**

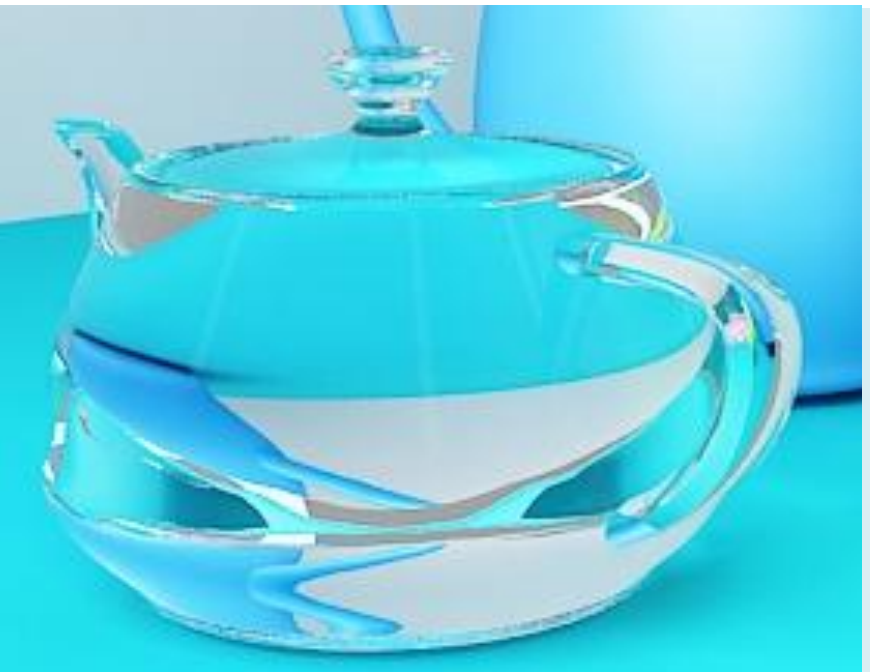

Цвет - Diffuse color – серый **Отражение - Reflection color - серый** Прозрачность - Refraction color – белый **Fresnel - включено**

С добавлением прозрачности объект с включенным **Fresnel** уже проигрывает

\*\* Чем меньше отражения, тем больше видна прозрачность

# **Refraction glossiness**

размытость, матовость в прозрачности

более низкие значения параметра Refraction glossiness размывают преломления

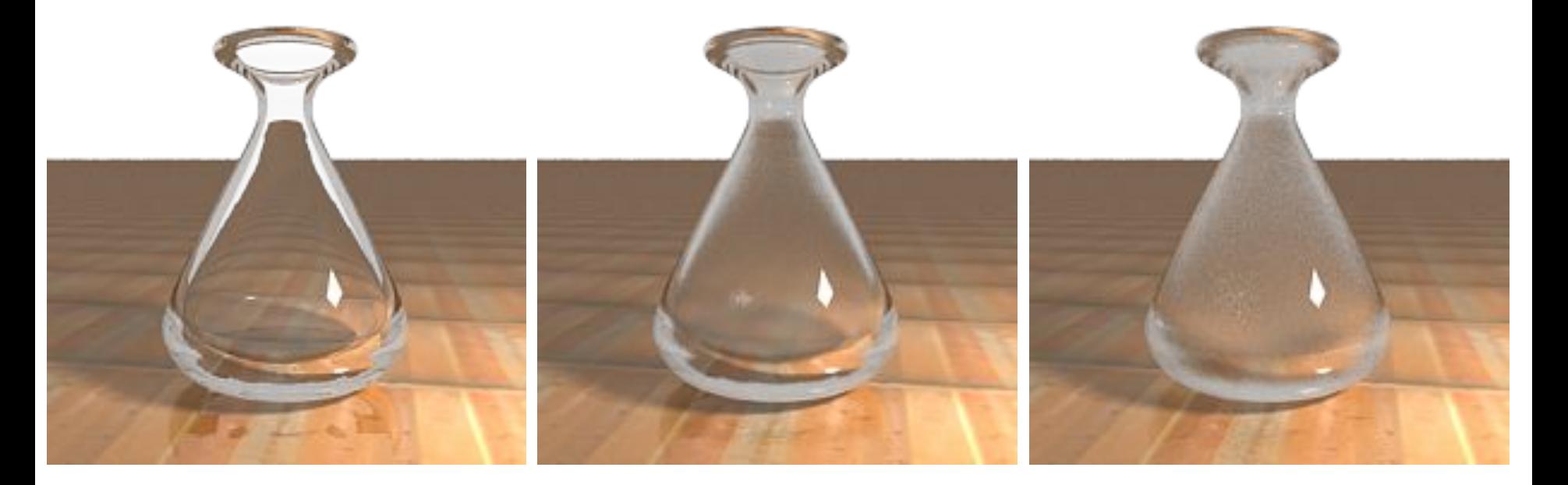

Refraction glossiness =  $1.0$  Refraction glossiness =  $0.9$  Refraction glossiness =  $0.8$ 

# **Refraction IOR.**

свет искривляется больше при большем отклонении показателя преломления (IOR) от 1.0. Когда показатель преломления равен 1.0, генерируется прозрачный объект.

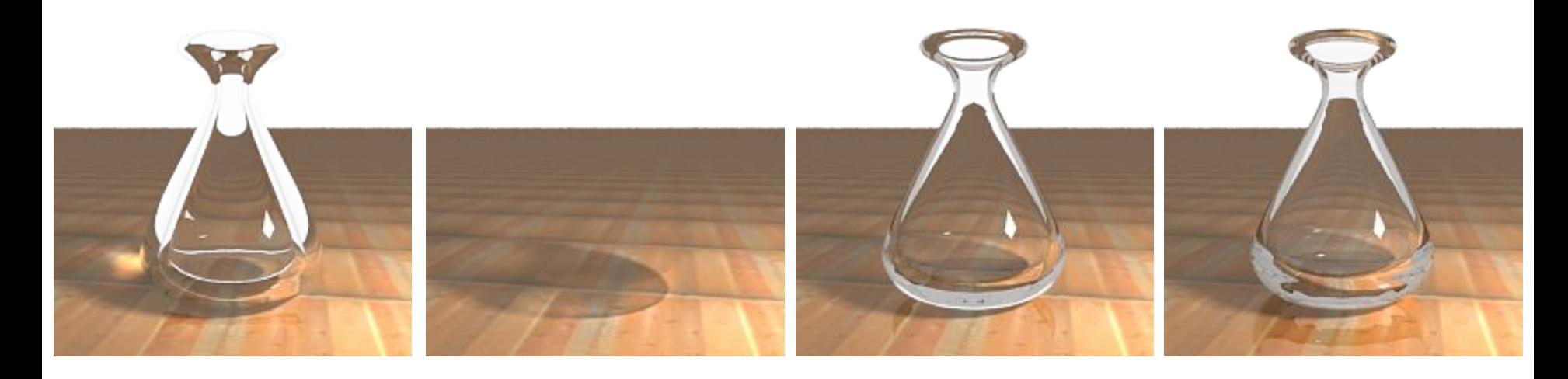

Refraction IOR =  $0.8$  Refraction IOR =  $1.0$  Refraction IOR =  $1.3$  Refraction IOR =  $1.8$ 

**Refraction IOR.** Цвет - Diffuse color – серый Отражение - Reflection color - белый Прозрачность - Refraction color – белый **Fresnel – включено**

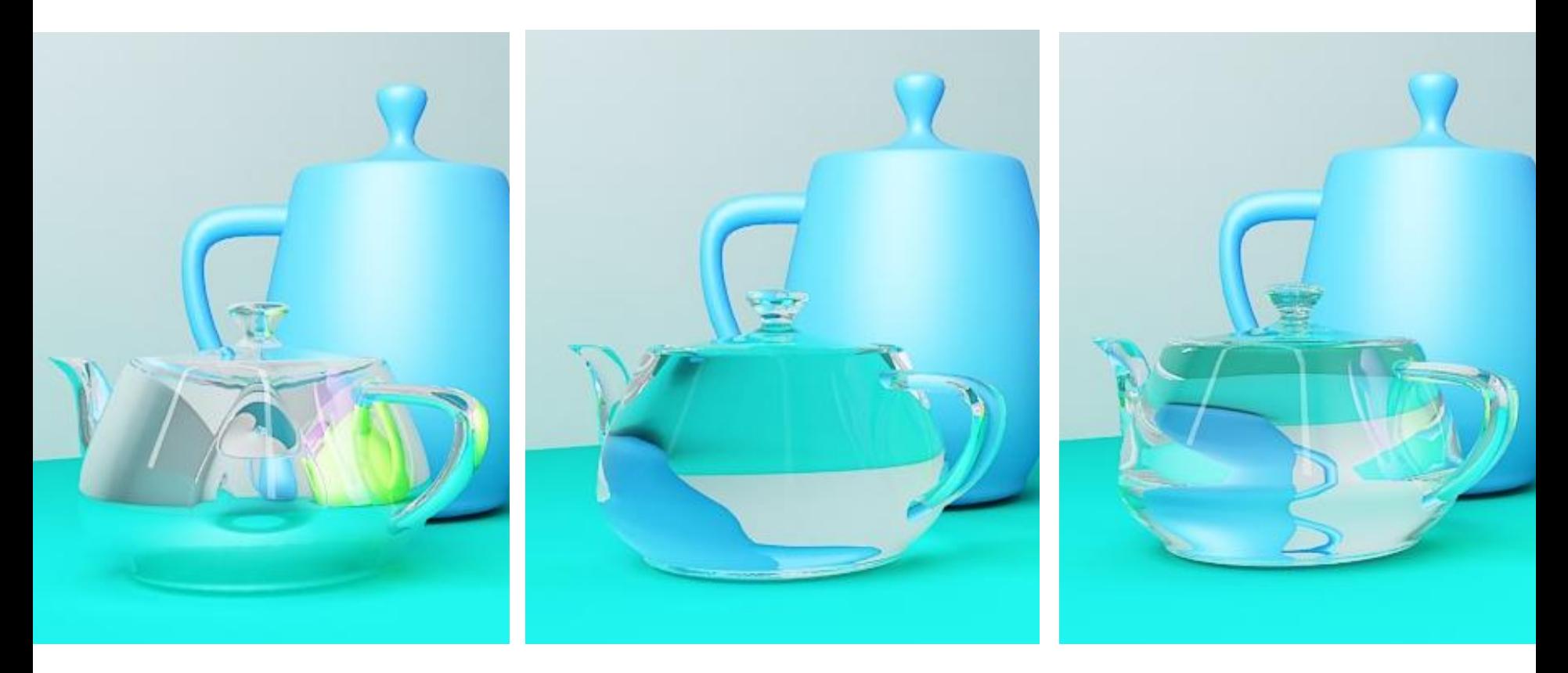

**Refraction IOR = 0.4 Refraction IOR = 1.4 Refraction IOR = 2.4**

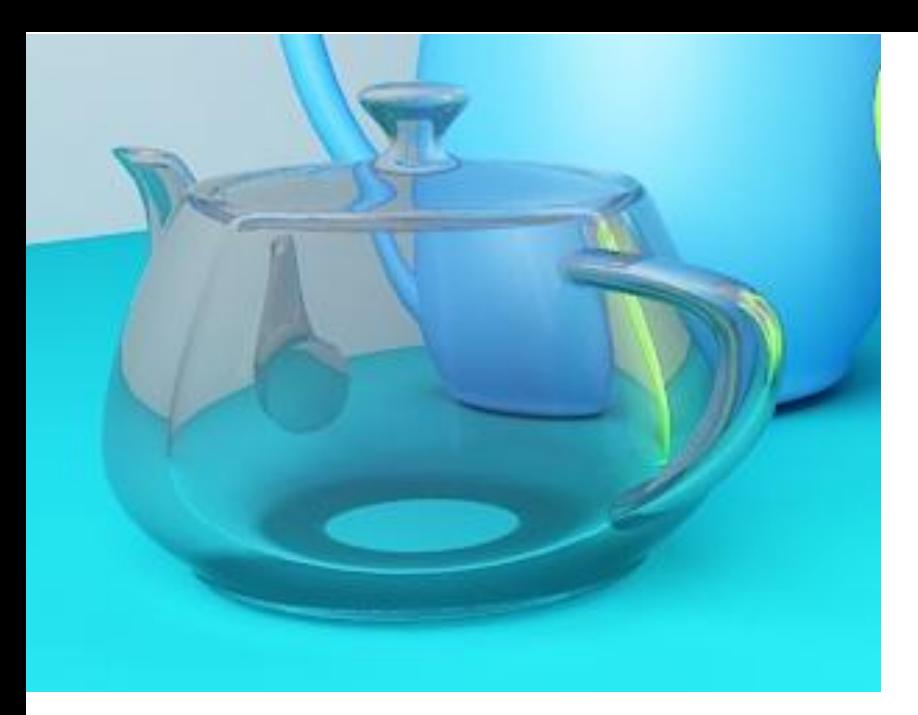

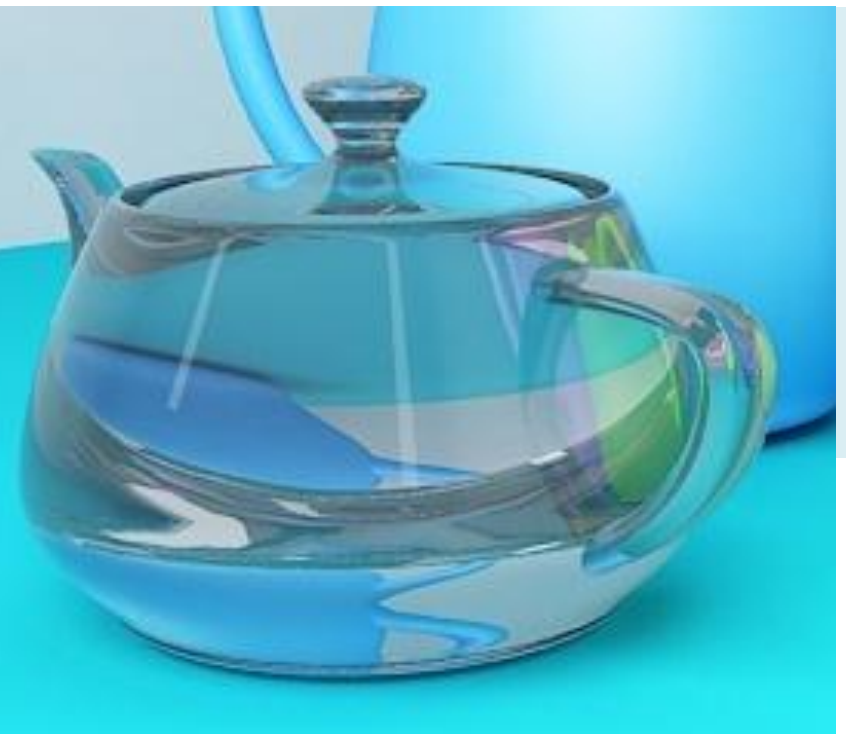

# **Refraction IOR.**

Цвет - Diffuse color – серый **Отражение - Reflection color - белый** Прозрачность - Refraction color – серый **Fresnel – включено Refraction IOR = 0.8**

Цвет - Diffuse color – серый **Отражение - Reflection color - белый** Прозрачность - Refraction color – серый **Fresnel – включено Refraction IOR = 1.8**

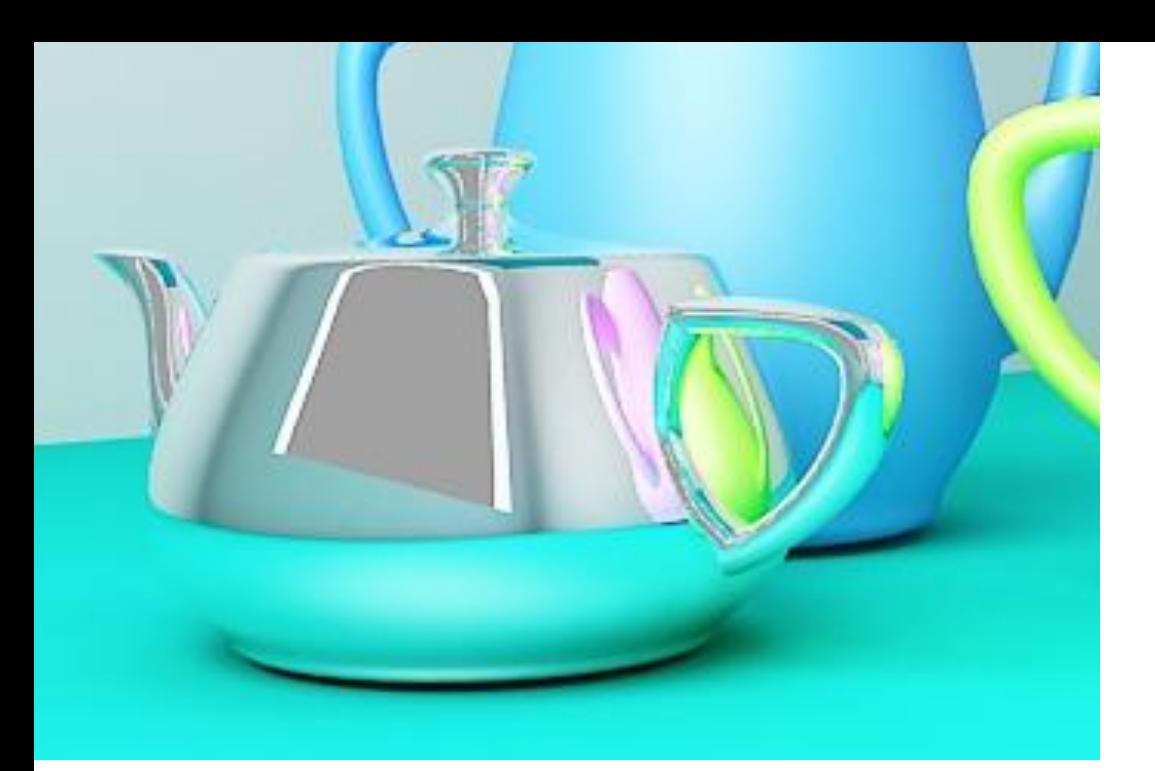

# **Refraction IOR = 2.4 Fresnel – выключено**

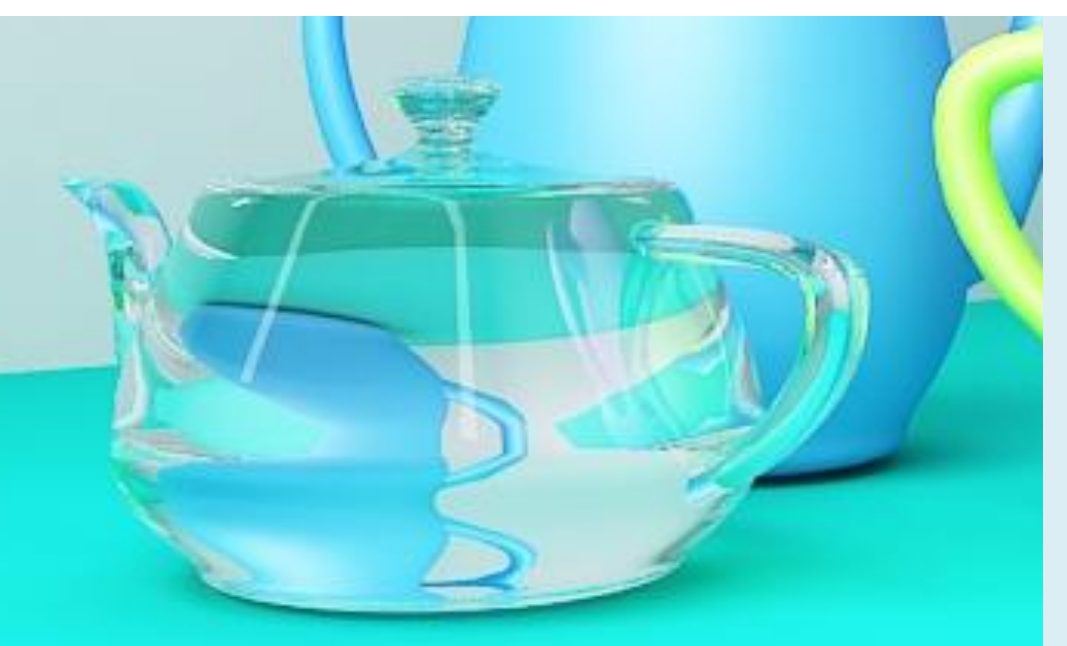

# **Refraction IOR = 2.4 Fresnel – включено**

# **Параметр Refraction depth**

слишком маленькая глубина преломлений дает неверные результаты.

# **На области с полным внутренним**

# **отражением**

(не всегда) также влияет параметр Reflection depth (на изображениях справа).

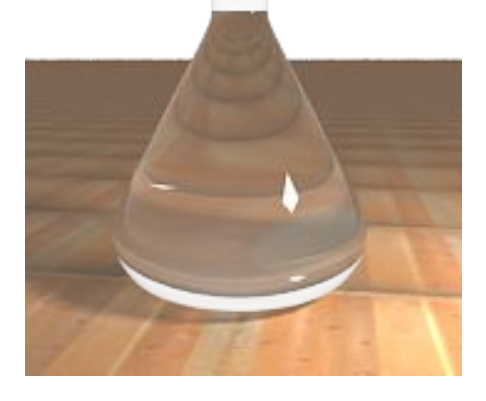

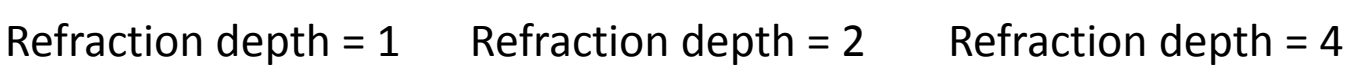

# **Reflection depth = 5**

(глубина преломлений прозрачности)

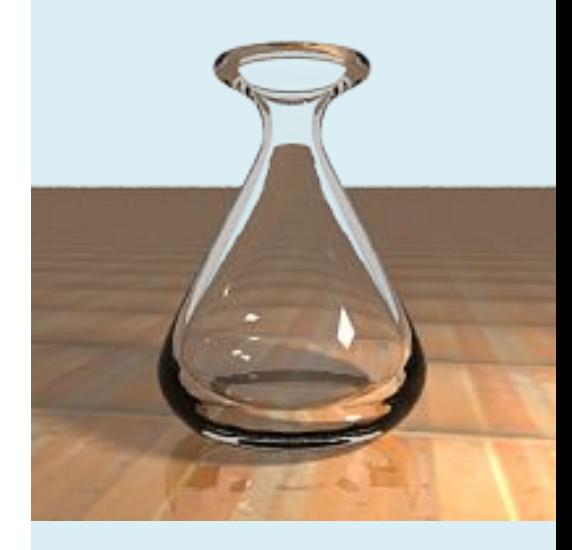

Refraction depth  $= 8$ Reflection depth = 5

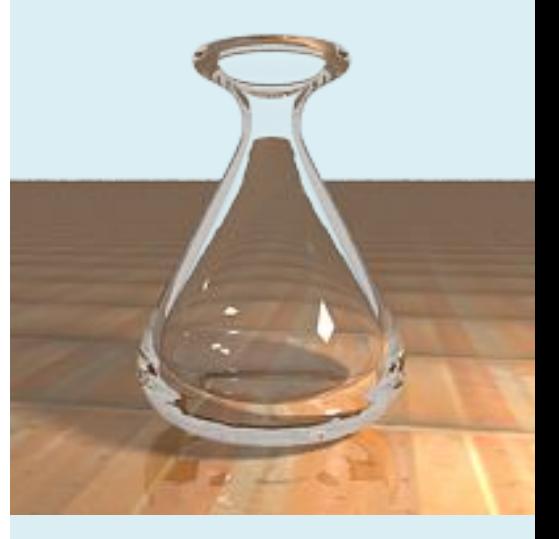

Refraction depth  $= 8$ Reflection depth = 8

# **Refraction depth**

глубина преломлений

**Reflection depth = 5**

Цвет - Diffuse color – серый Отражение - Reflection color - белый Прозрачность - Refraction color – белый Fresnel – включено, Refraction IOR = 0.4

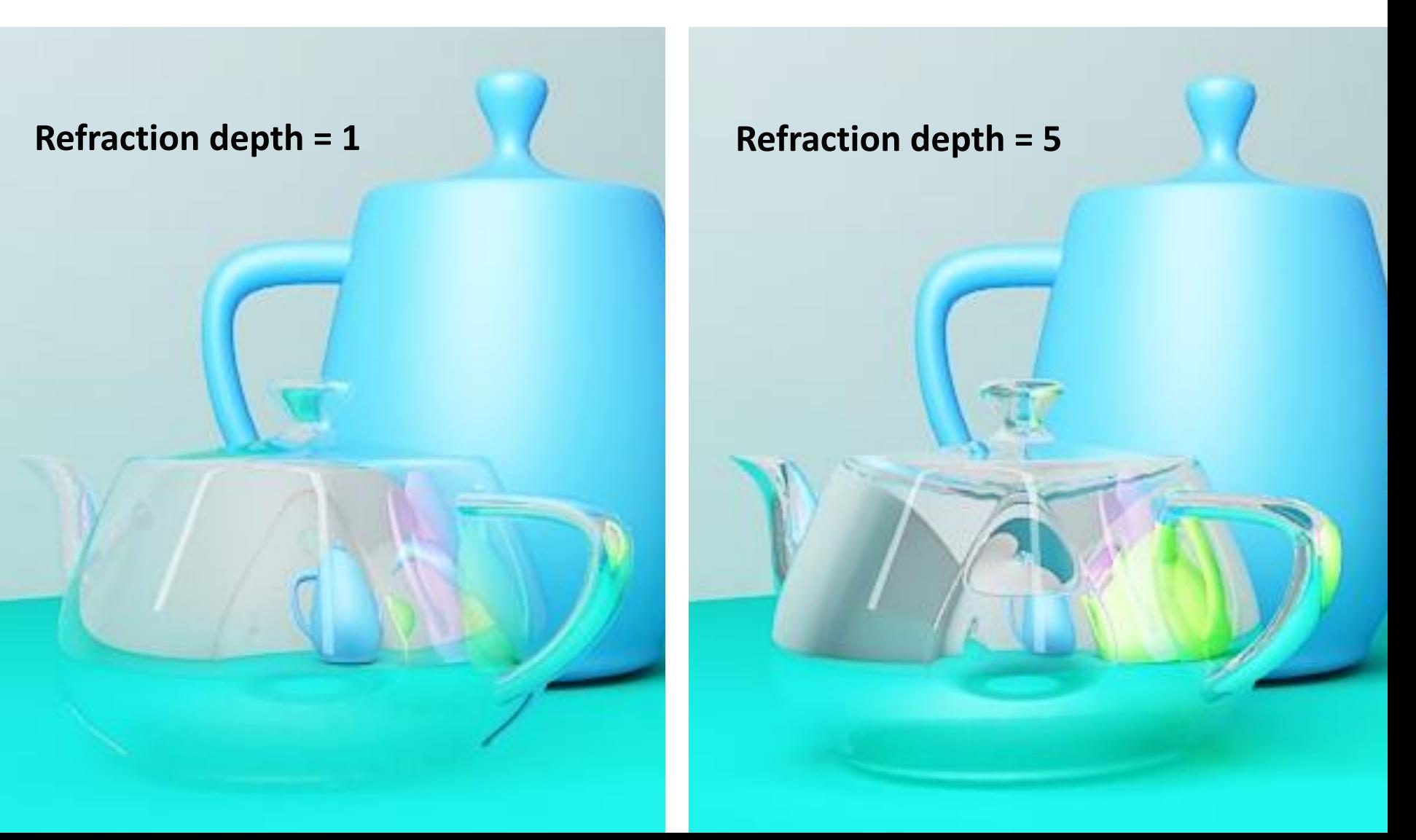

#### **Параметр рефракции Exit color**

Это обычно полезно для показа областей изображения с глубокой рефракцией или материалов, которым необходима более высокое значение глубины рефракции. Обратите внимание как уменьшаются красные области при увеличении параметров Reflection depth и Refraction depth.

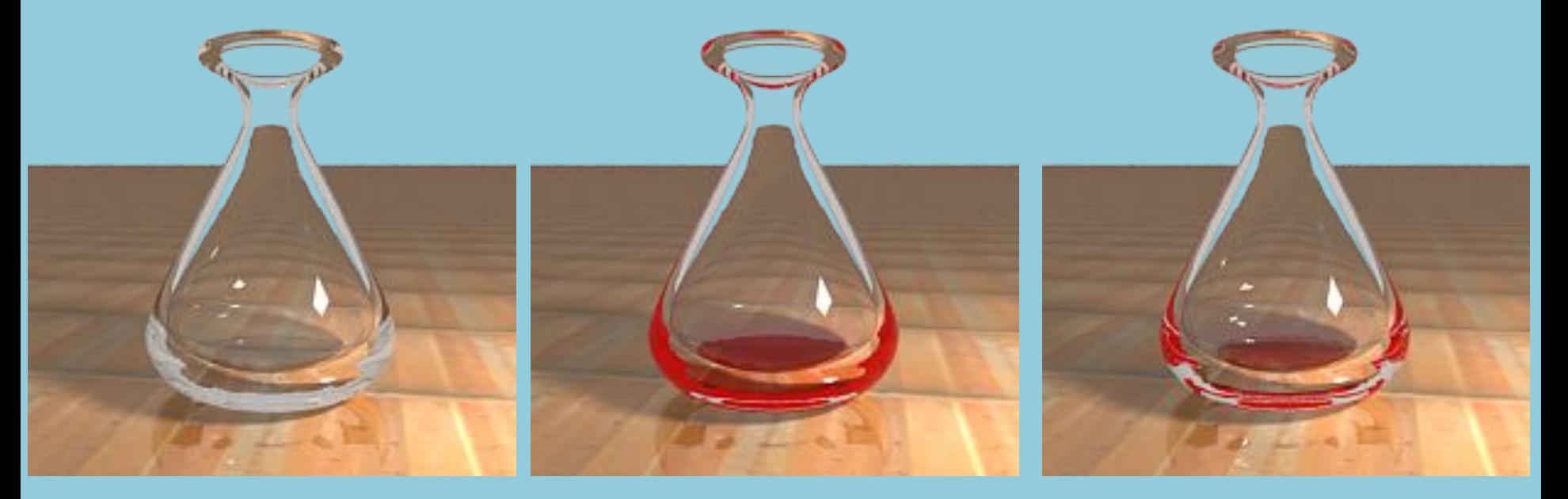

Exit color для преломлений выключен; Reflection depth и Refraction depth установлены в 5

Exit color для преломлений включен и установлен в красный (255, 0, 0); Reflection depth и Refraction depth установлены в 5

Exit color для преломлений включен и установлен в красный (255, 0, 0); Reflection depth и Refraction depth установлены в 8

# **Параметр Fog color**

Этот пример показывает эффект параметра Fog color. Обратите внимание что толстые объекта затемняются на двух изображениях справа, т.к. свет поглощается туманом.

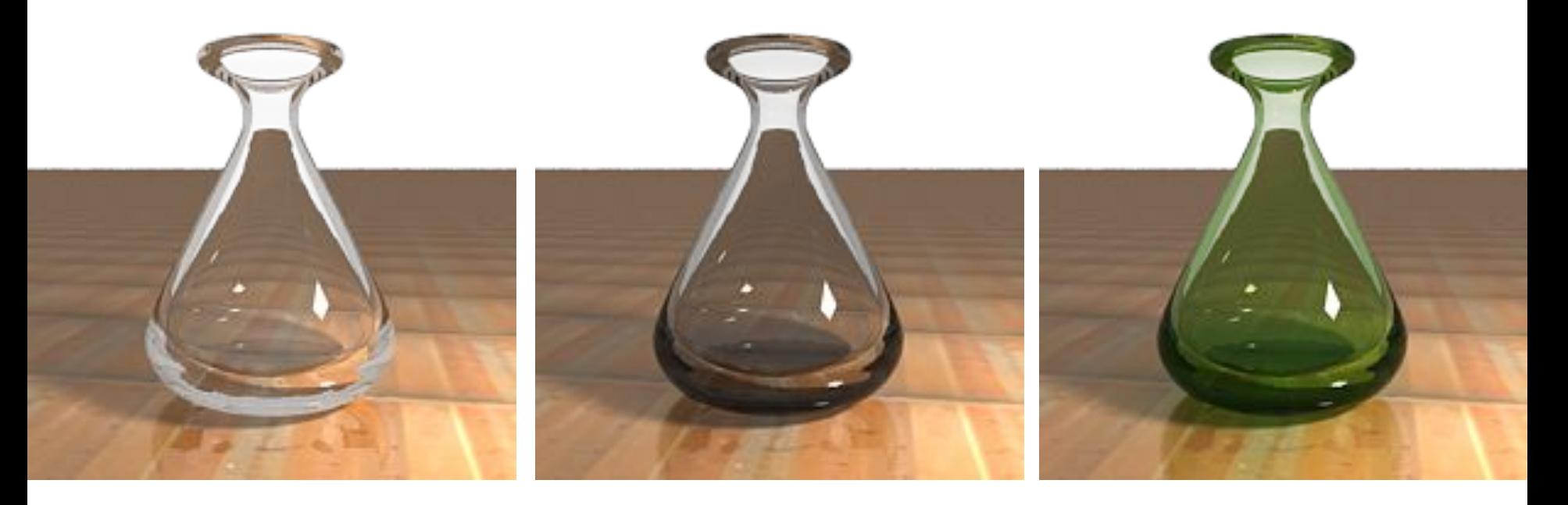

Fog color – белый (255, 255, 255) (нет поглощения света) Fog color – серый (243, 243, 243)

Fog color зеленый (230, 243, 213)

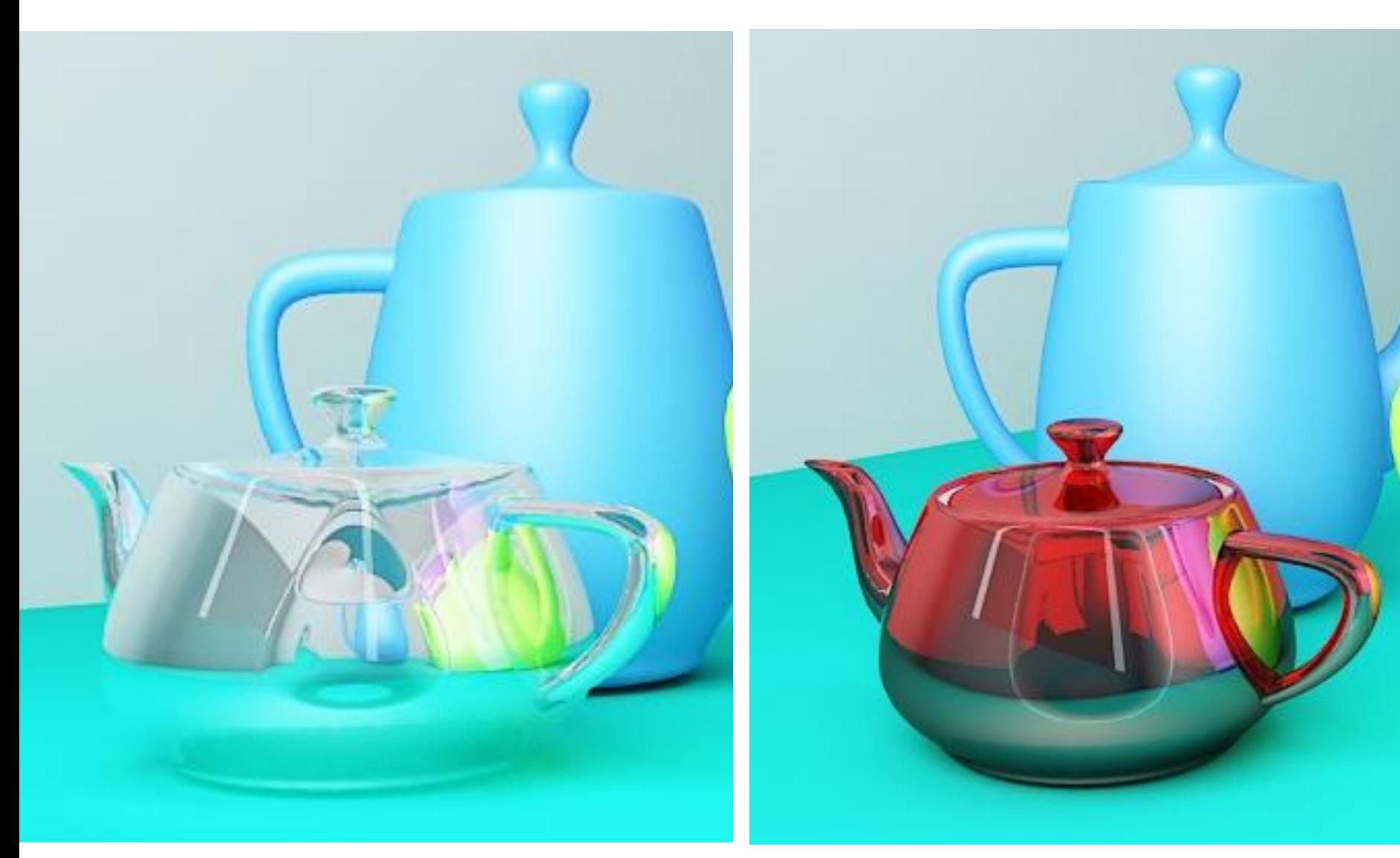

Fog color – белый (255, 255, 255) (нет поглощения света)

Fog color – красный

# **Параметр Fog multiplier**

Этот пример показывает эффект параметра Fog multiplier. Более низкие значения уменьшают поглощение света туманом; более высокие значения увеличивают эффект поглощения.

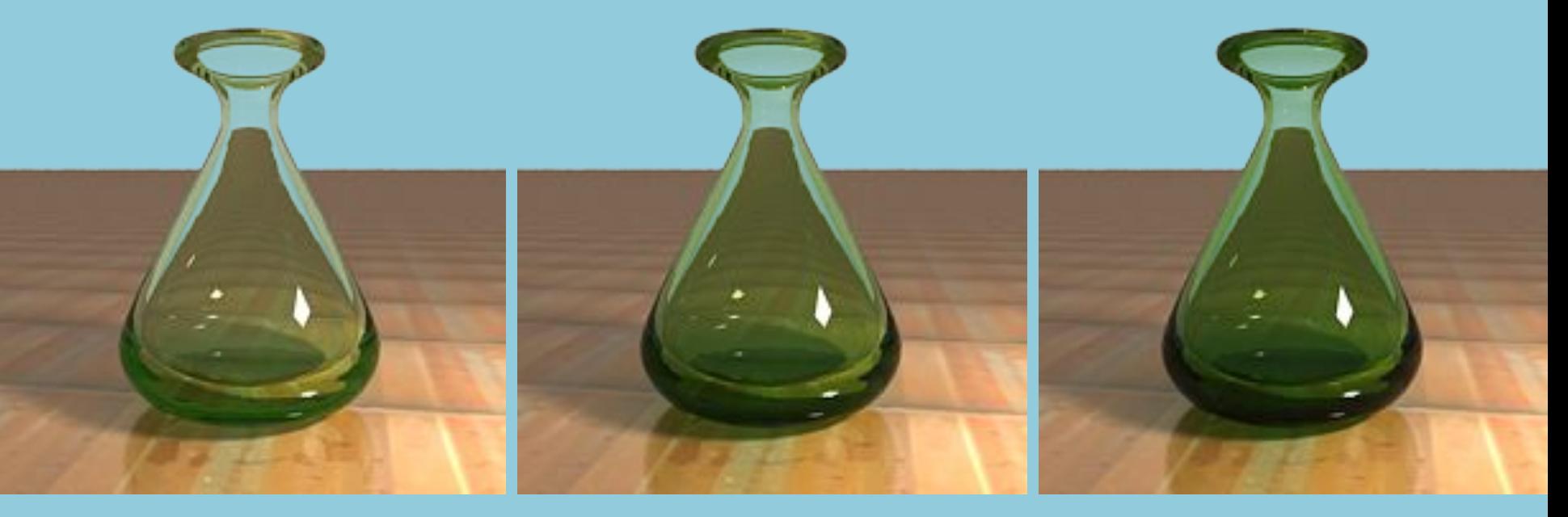

Fog multiplier =  $0.5$  Fog multiplier =  $1.0$  Fog multiplier =  $1.5$ 

### **Параметр BRDF type**

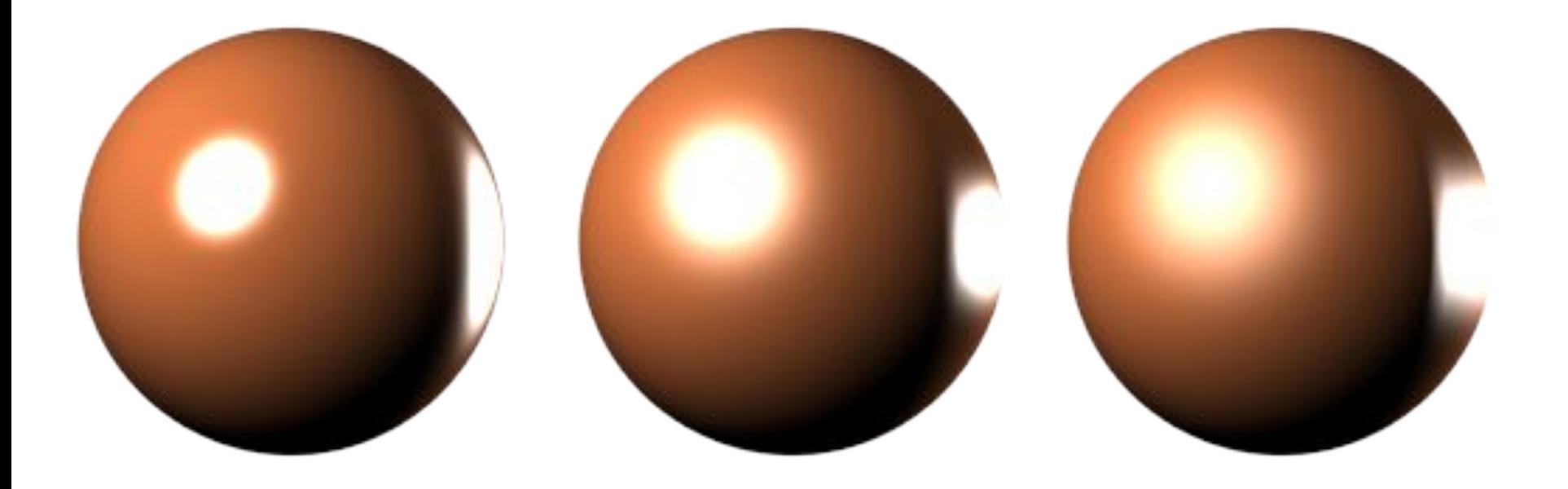

BRDF type Phong

BRDF type Blinn BRDF type Ward